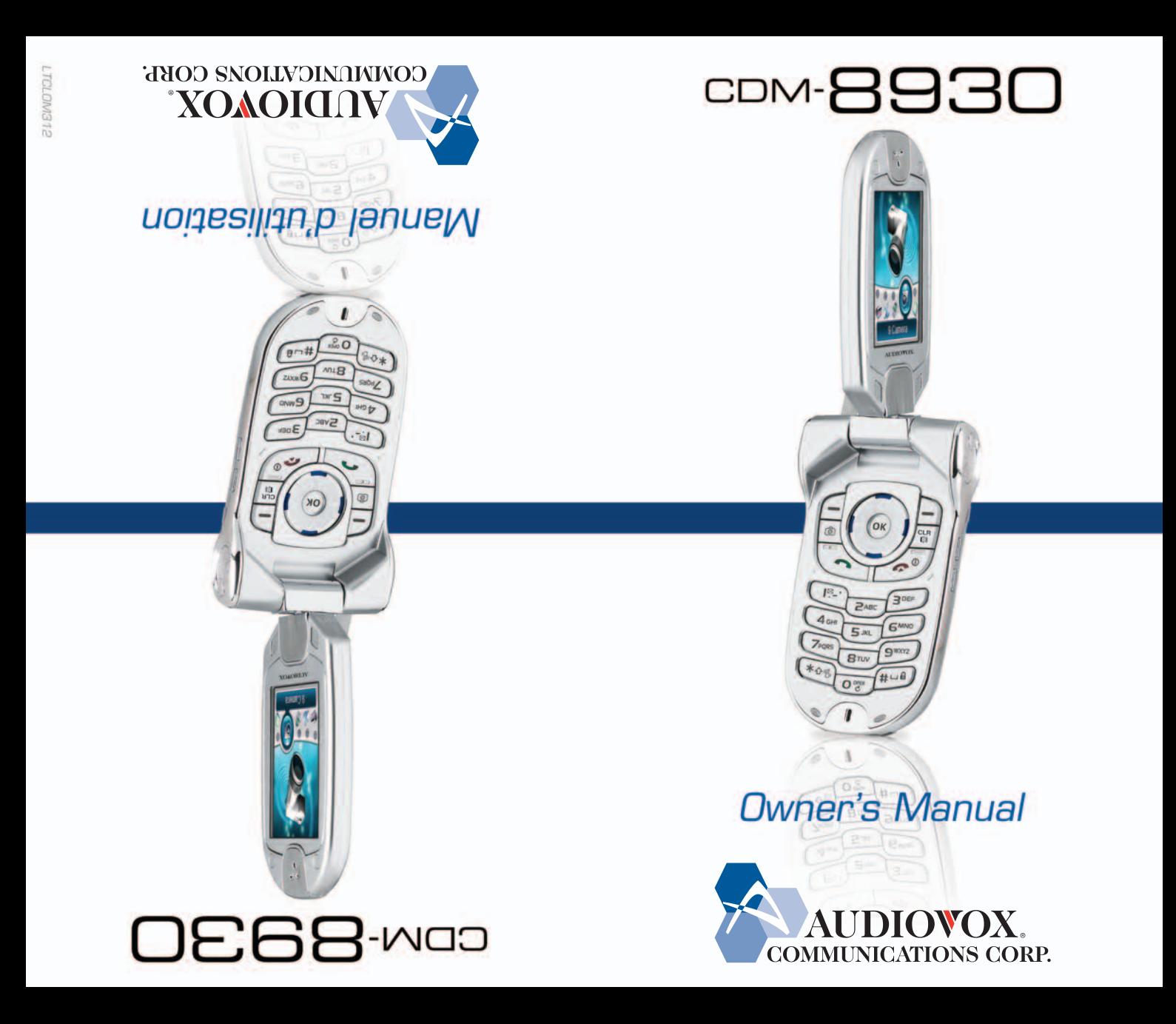

# **AUDIOVOX AUDIOVOX CDM-8930 CDM-8930**

## Digital CDMA2000 1X Handheld Portable Telephone

Thank you for choosing the up-to-date CDM-8930, our new model, developed by top researchers to support the CDMA2000 1X system through Qualcomm-manufactured MSM6100 chips and CDMA technologies. This product allows for high speed communication services, such as web browsing, data & fax services, and a GUI animation menu.

Among its many advanced features, the T9 Input Mode makes it much easier to enter letters. In addition, the VR (Voice Recognition) makes it more user friendly, with proven technologies including:

- Full graphic display with 9 text input line and 1 icon line with variable font size.
- Easy to dial through the VR feature.
- Enhanced for web browsing & data services (i.e.; wireless internet Downloads, wireless fax send/receive, Openwave, UP browser)
- GUI & Animation display compliant with CDMA2000 1X.
- Full graphic main display 260K color TFT LCD.
- Mobile Camera (SXGA 1.3 Mega Pixel)
- Navigation Key and 25 keys aligned for more convenience.
- Sophisticated features of speaker phone, and voice recognition.
- Additional services including text messaging and Web browsing on top of authentication, call forwarding, call transfer, call waiting.

#### **Important Information**

This CDM-8930 user guide contains very important information about how to handle and use the product. So please read this manual thoroughly, pay attention to the warranty on the back page and be alert to the exclusions and limitations of your warranty, which are related to the unauthorized use of components.

# **TABLE OF CONTENTS**

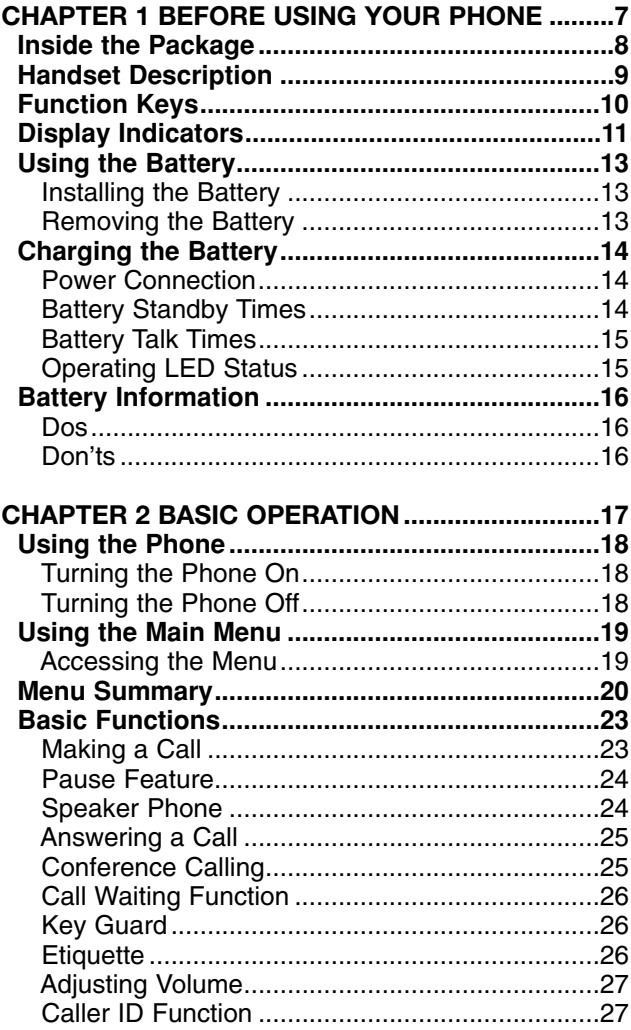

# **TABLE OF CONTENTS**

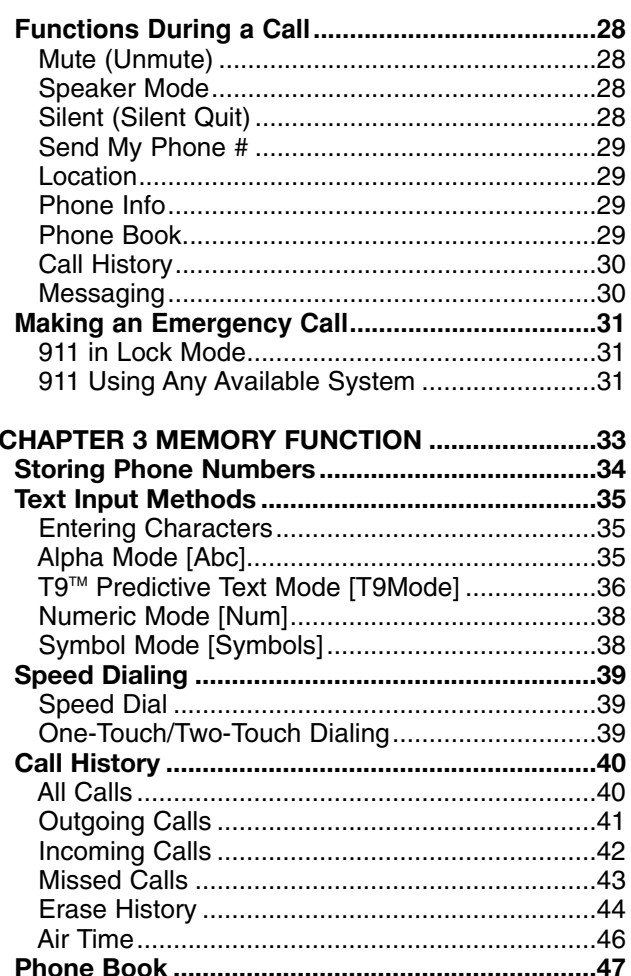

# **TABLE OF CONTENTS**

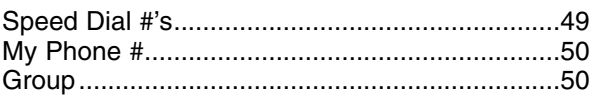

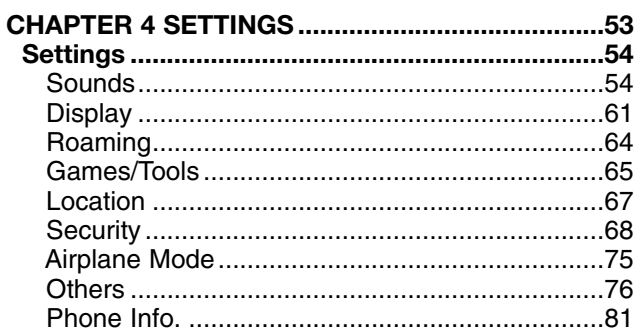

#### **CHAPTER 5 SUPPLEMENTARY FUNCTIONS......83**

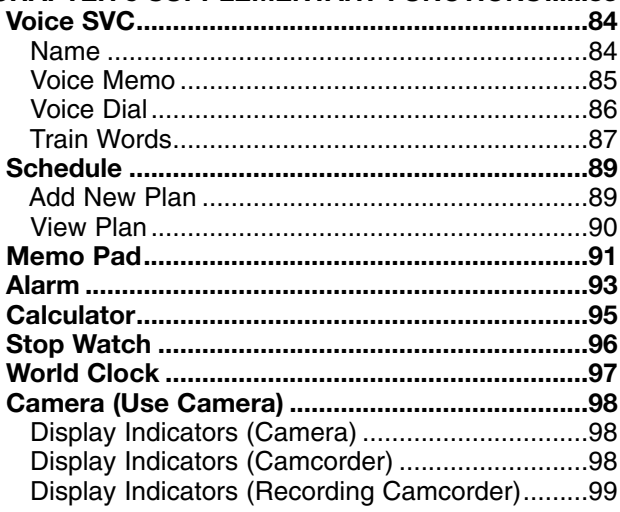

# **TABLE OF CONTENTS TABLE OF CONTENTS**

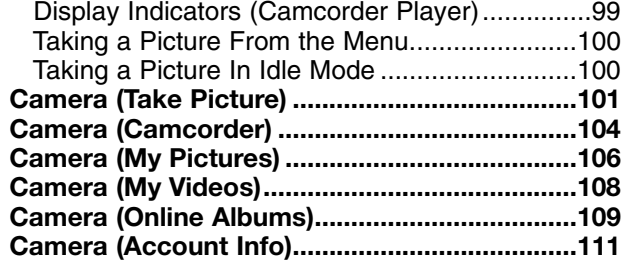

#### **CHAPTER 6 VOICE MAIL AND TEXT, PIC/VIDEO**

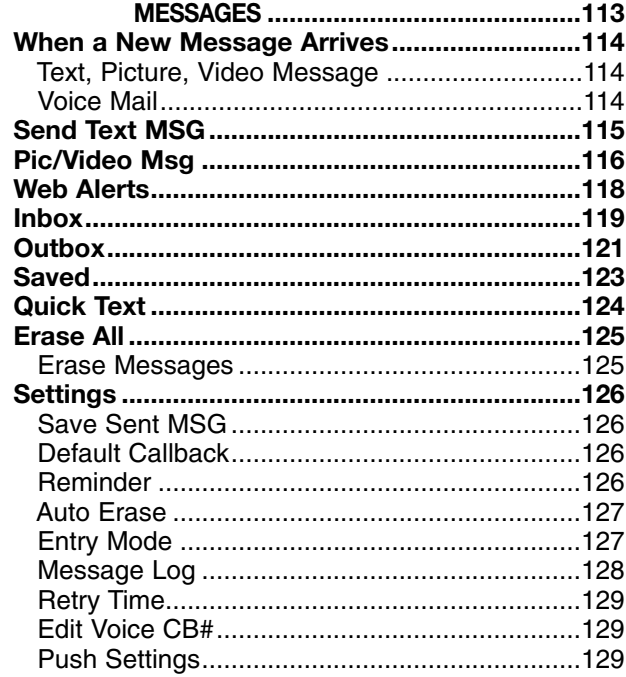

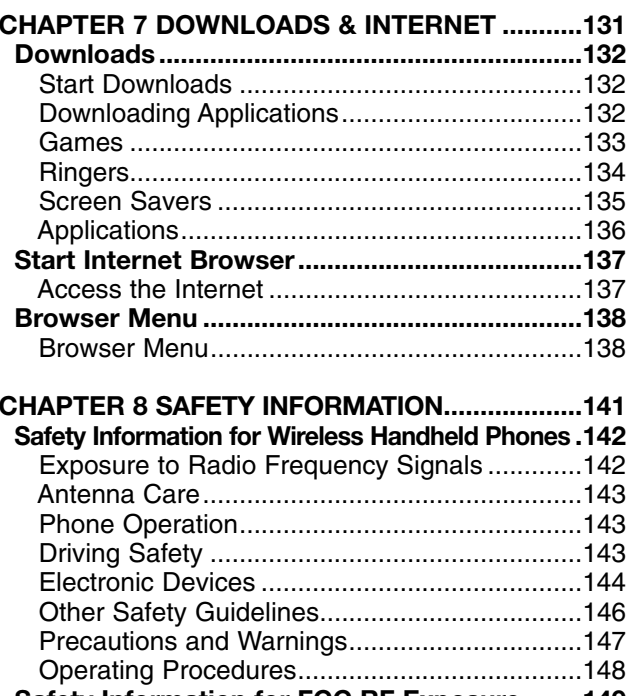

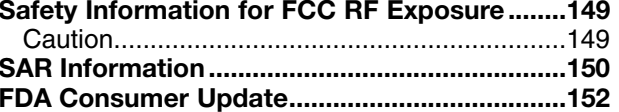

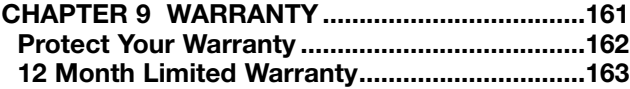

"Licensed by QUALCOMM Incorporated under one or more of the following Patents : U.S.Patent No. 4,901,307 U.S.Patent No. 5,056,109 U.S.Patent No. 5,099,204 U.S. Patent No. 5,101,501 U.S. Patent No. 5,103,459 U.S. Patent No. 5,107,225 U.S.Patent No. 5,109,390."

# **BEFORE USING YOUR PHONE**

**Chapter 1**

Please read and fully understand this manual before using your phone.

This chapter addresses your phone, its keys and display icons, and covers the charging and proper use of the battery.

- **n** Inside the Package
- Handset Description
- **Function Keys**
- Display Indicators
- Using the Battery
- Charging the Battery
- **Battery Information**

# **INSIDE THE PACKAGE**

This package should include all items pictured below. If any are missing or different, immediately contact the retailer where you purchased the phone.

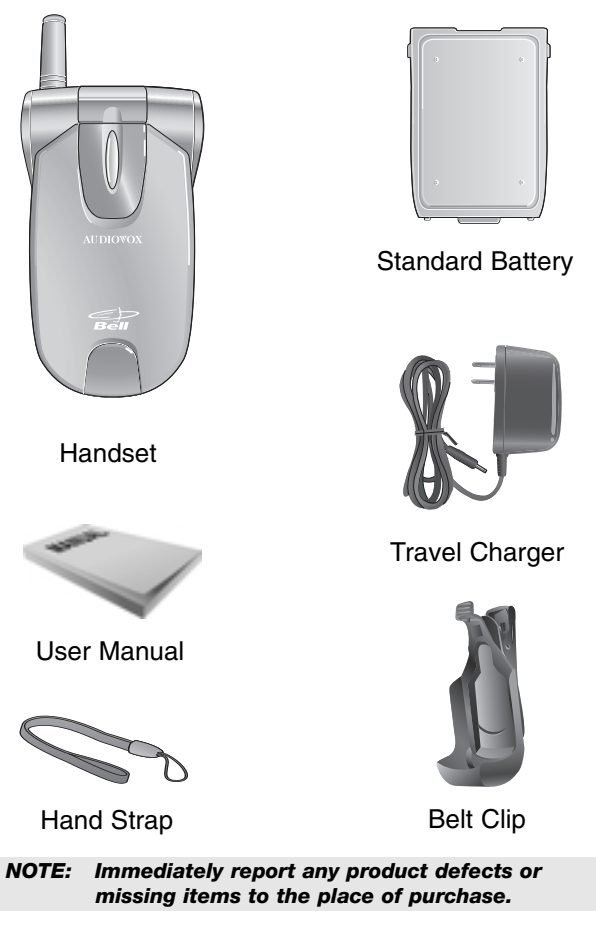

# **HANDSET DESCRIPTION HANDSET DESCRIPTION**

This phone is a CDMA2000 1X digital phone with Camera capabilities. The CDM-8930 weighs 3.89 oz. and the dimensions are 1.82" x 3.56" x 0.92".

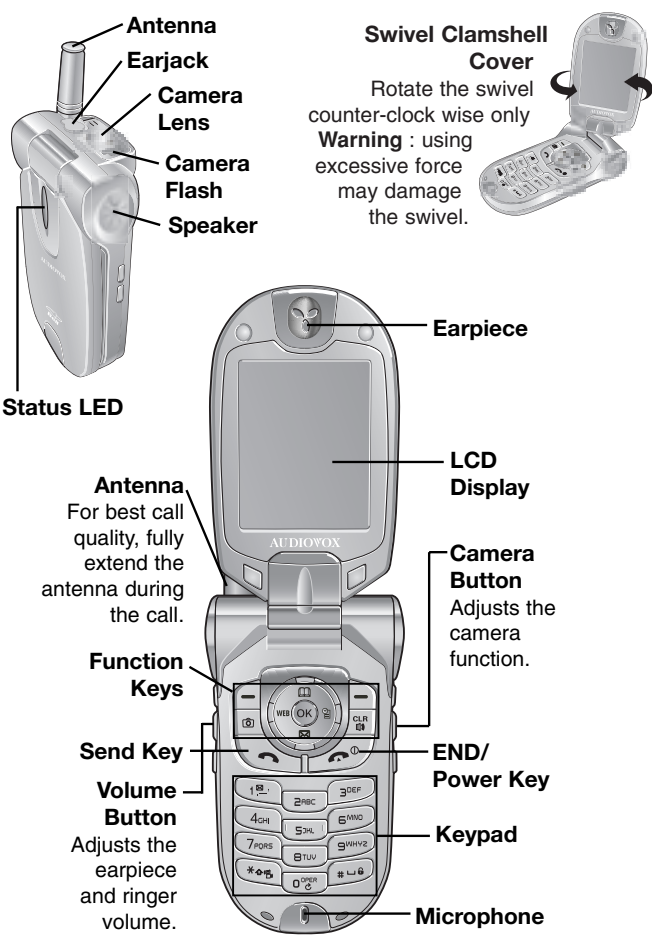

# **FUNCTION KEYS FUNCTION KEYS**

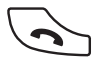

SEND KEY: Press to make or receive a call. Press and hold to turn on VR mode.

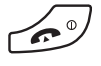

END KEY: Press to turn on the phone, to terminate a call or to return to the initial page. Press and hold to turn off the phone.

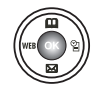

NAVIGATION KEY:

**In Idle Mode** -Press up to access the phone book, down to access the messaging menu, right to access the Schedule and left to access the Web.

**Inside the menu** -Within a menu, use to scroll through menu options. Press co to select an option.

SOFT KEYS: (MENU Key) Press to access the main menu or function displayed on the bottom line. (Right Key) Press to access your contacts. Press to access the function displayed on the bottom line.

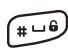

KEY GUARD: Press and hold to enter Keyguard mode.

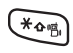

 $\sqrt{\frac{CLR}{N}}$ 

ETIQUETTE MODE: Press and hold to enter Etiquette (vibrate) Mode.

CLR KEY: Press to clear a digit from the display, to return to the previous page, or press and hold to enable speaker phone mode.

CAMERA KEY: Press to access pictures | ô ∖ menu or press and hold to access your Camera Mode.

# **DISPLAY INDICATORS**

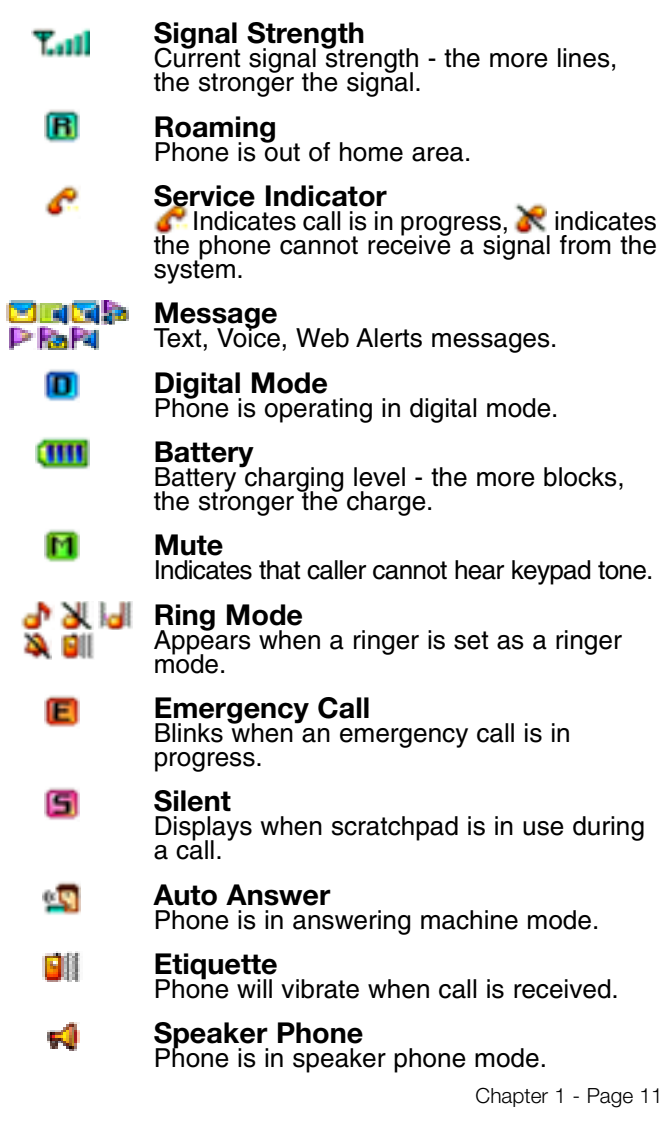

# **DISPLAY INDICATORS**

**Alarm to Schedule** o Appears when either an event or an alarm is set. × **Dormant** Indicates the phone is in disconnection condition while on "Server Connection". **Fax Only** Receives a fax call as a voice call. D. **Data Only** Receives an async. call as a voice call. **Location Icon** ø Indicates the Location Service of your phone is Off/On. ٠è٠ 183 **1X** Phone is in the 1x service area. A **Analog Mode**<br>Phone is operating in analog mode. **Network** М Phone is in the progress of "UP Browser". **TTY** п TTY mode is active. **SST** TTY mode is inactive. **Voice Privacy**<br>"Voice Privacy" mode. fea) **Phone Lock** A Phone is locked. **Ear Jack** մե Headset is connected. **Secure** Phone is in "Secure" mode.

## **INSTALLING THE BATTERY**

1. **1** Place the battery on the back of the handset and slide into place. **2** Push the battery down until it locks into place.

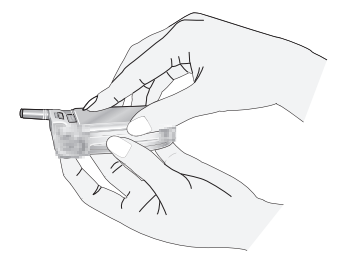

*NOTE: Make sure the battery is securely placed to avoid slipping off during a call.*

## **REMOVING THE BATTERY**

1. **1** Pull down the release latch, lift up the battery and **2** remove the battery from the handset.

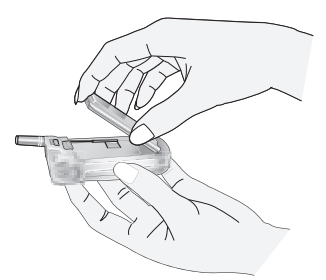

*NOTE: If the battery is not correctly placed in the battery compartment, the handset will not turn on and/or the battery may detach during use.*

# **CHARGING THE BA CHARGING THE BATTER Y**

## **POWER CONNECTION**

1. Plug the AC charger into a standard outlet.

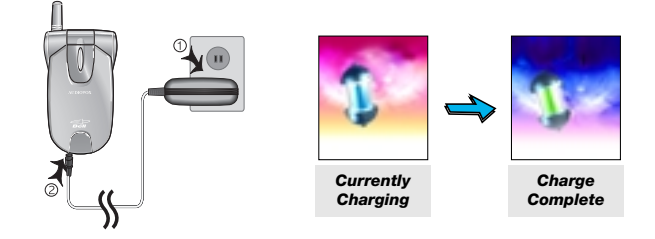

- *NOTE: 1. Fully charge the battery before using it is not charged when purchased.*
	- *2. It is more efficient to charge the battery with the phone turned off.*

## **BATTERY STANDBY TIMES**

The operating time is subject to your handset usage and configuration.

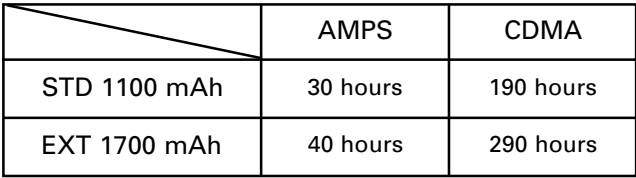

# **CHARGING THE BA CHARGING THE BATTER Y**

## **BATTERY TALK TIMES**

The operating time is subject to your handset usage and configuration.

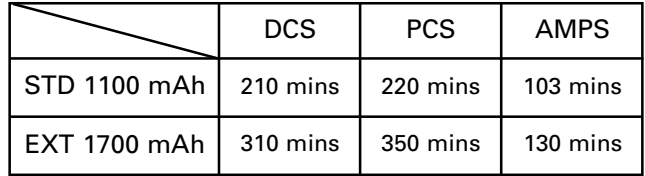

*NOTE: These times are for a new battery. Talk and standby time may decrease over times.*

## **OPERATING LED STATUS**

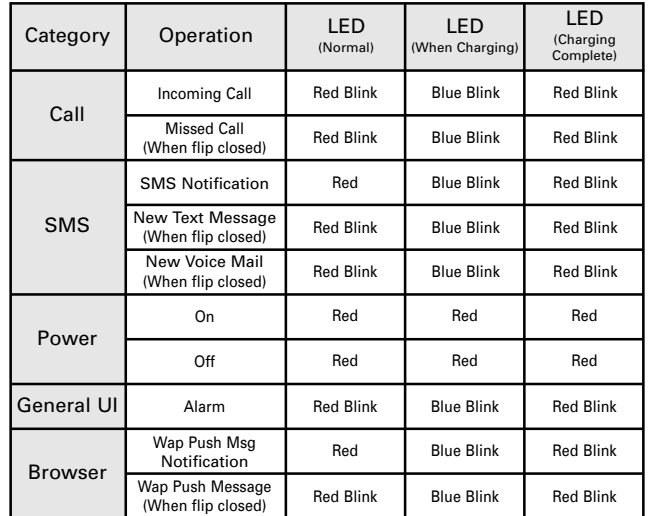

# **BATTERY INFORMATION**

## **Dos**

- Only use the battery and charger approved by the manufacturer.
- Only use the battery for its original purpose.
- **Try to keep batteries in a temperature between** 41ºF (5ºC ) and 95ºF (35ºC).
- $\bullet$  If the battery is stored in temperatures above or below the recommended range, give it time to warm up or cool down before using.
- $\bullet$  Completely drain the battery before recharging. It may take one to four days to completely drain.
- Store the discharged battery in a cool, dark, and dry place.
- Purchase a new battery when its operating time gradually decreases after fully charging.
- Properly dispose of the battery according to local laws.

## **Don'ts**

- $\bullet$  Don't attempt to disassemble the battery  $$ it is a sealed unit with no serviceable parts.
- Don't accidentally short circuit the battery by carrying it in your pocket or purse with other metallic objects such as coins, clips and pens. This may critically damage the battery.
- Don't leave the battery in hot or cold temps. Otherwise, it could significantly reduce the capacity and lifetime of the battery.
- $\bullet$  Don't dispose of the battery into a fire.

# **BASIC OPERATION**

**Chapter 2**

This chapter addresses the phone's basic functions including menus, volume levels, and call features.

- Using the Phone
- Using the Main Menu
- Menu Summary
- Basic Functions
- **Functions During a Call**
- Making an Emergency Call

# **USING THE PHONE USING THE PHONE**

## **TURNING THE PHONE ON**

- 1. Press and hold  $\gg$  until your "Power On" logo appears and the melody begins to play.
	- *If "Password" appears on the display enter your 4-digits password to unlock your phone.*
	- *The default password is the last 4 digits of your phone number.*

## **TURNING THE PHONE OFF**

- 1. Press and hold  $\gg$  until "Power Off" animation appears.
	- *NOTE: 1. Immediately change or recharge the battery when "Low Battery Warning Power Off" appears on the display. Memory may possibly be damaged if the phone turns off due to the battery completely draining.* 
		- *2. Turn the phone off before removing or replacing the battery. If the phone is on, unsaved data may be lost.*
	- *NOTE: You can rotate the LCD counterclockwise at an angle of 180 degrees. However, if you turn it by force, it can cause serious damage.*

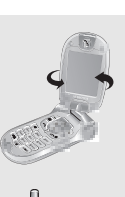

*If you can use phone as if right view, reverse display LCD image.*

# **USING THE MAIN MENU USING THE MAIN MENU**

## **ACCESSING THE MENU**

Your phone can be customized via the menu. Each function can be accessed by scrolling with the Navigation Key or by pressing the number that corresponds with the menu item.

- 1. To access the menu from the idle screen, press  $\bigcap$  [MENU].
- 2. To scroll through the menu, press the Navigation Key up and down.
- 3. To return to the previous page, press  $\int_{\mathbb{R}} |CLR|$ . To exit the current menu and return to the idle mode, press  $\sqrt{2}$ .
- 4. To enter a function when its main page is displayed, press @ [OK]

#### ● **Hotkey**

**In idle mode, move the Navigation Key as follows to access these functions:**

- **Upward movement: Phone Book**
- **Downward movement: Messaging**
- **Rightward movement: Schedule**
- **Leftward movement: Web**

**If you are in a second-level menu, you may also navigate to the next or previous second-level menu by pressing the Navigation Key right or left.**

## **MENU SUMMAR MENU SUMMARY**

## **MENU SUMMAR MENU SUMMARY**

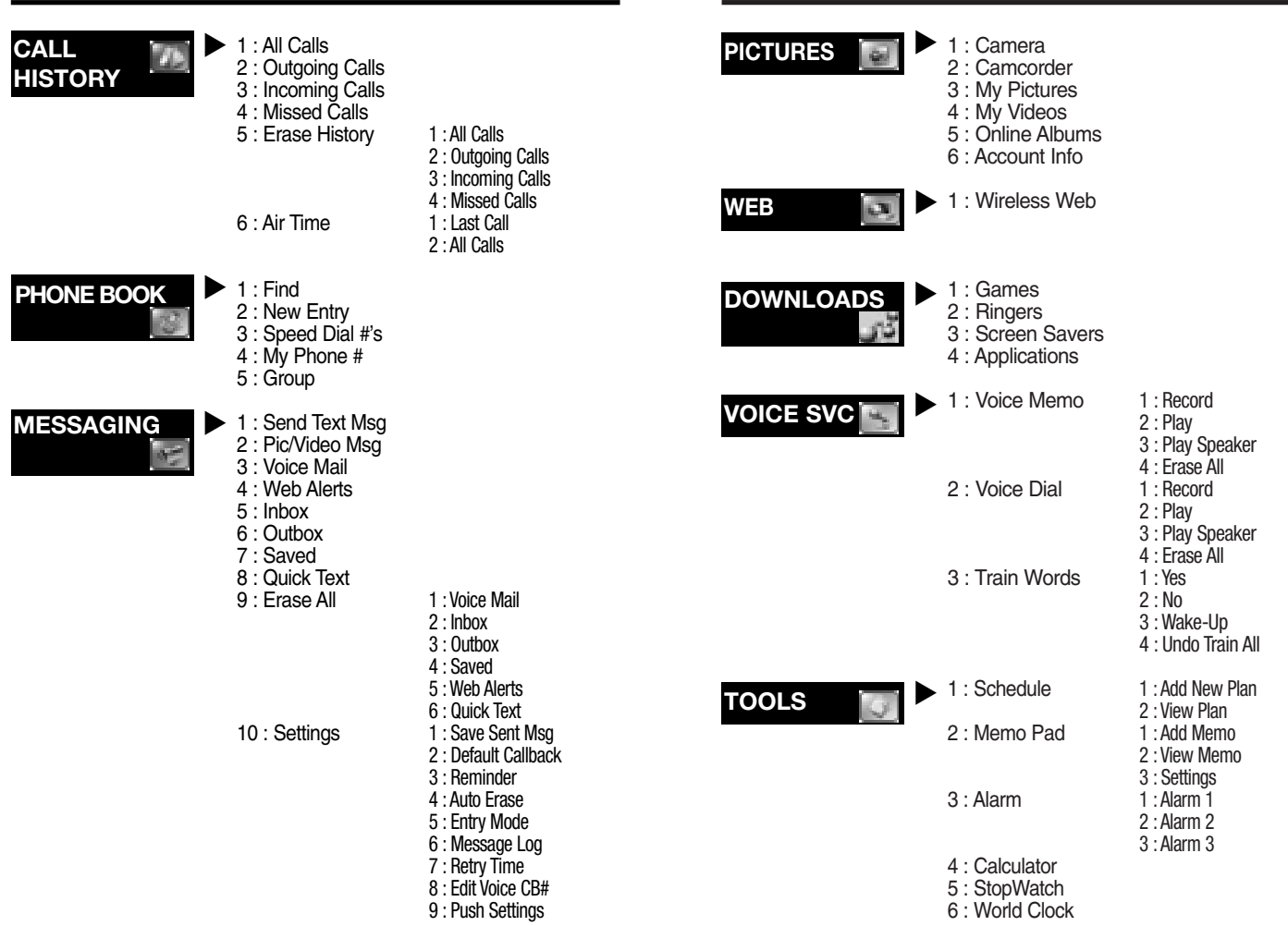

## **MENU SUMMAR MENU SUMMARY**

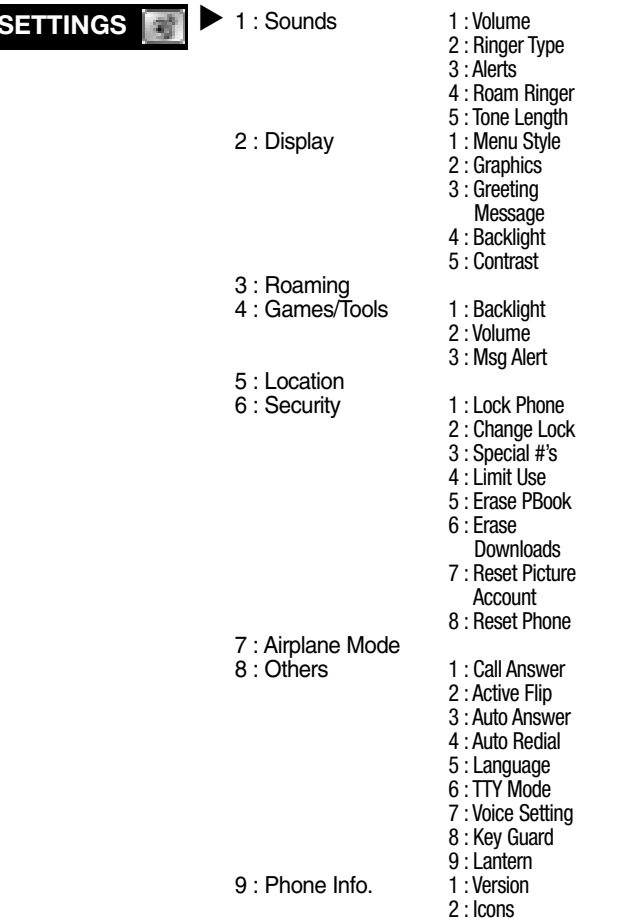

## **MAKING A CALL**

1. Enter a phone number.

#### ● **To modify the phone number you have entered:**

- **•** To erase one digit at a time, press  $\int_{\mathbb{R}}^{\infty}$  [CLR].
- To erase the entire number, press and hold  $\sqrt{\frac{c_0}{m}}$  [CLR].

2. Press  $\rightarrow$ .

The indicator  $\bullet$ , appears on the display.

- *If "CALL FAILED" appears on the display or the line is busy, press*  $\mathbb{Z}$  *or*  $\mathbb{R}$ *.*
- *If you activate the "AUTO REDIAL" function, the phone will automatically retry for the number of times you have selected. (Refer to page 77)*
- *If the number you're calling is stored in the phone book, the name and number will appear when the call is placed.*
- *There is another way to make a call through the VR mode, which is called "VAD (Voice Activated Dialing)". Please refer to page 86 (Voice Service) for details on making calls using VAD.*
- 3. To end a call, press  $\gg$ .
	- *NOTE: Please refer to page 34 for more details about storing a phone number.*

# **BASIC FUNCTIONS BASIC FUNCTIONS**

## **PAUSE FEATURE**

You can dial or save a phone number with pauses for use in the automated systems where you need to enter a credit card number, a social security number, or other numbers. This feature will be convenient when you are linked to an ARS (Advanced Record System).

- 1. To insert a pause, enter a phone number then press [OPTIONS]. Select either a Hard Pause ("P" appears) or a Timed Pause ("T" appears).
- 2. To dial the number press  $\leq$ , to store the number press @ [SAVE].
	- *Hard Pause: When connected to an ARS, it will not proceed to the next number until you press or ...*
	- *Time Pause: When connected to an ARS, it automatically proceeds to the next number after three seconds.*

### **SPEAKER PHONE**

The speaker phone feature allows you listen to audio through the speaker and talk without holding the phone.

- 1. To activate the speaker phone when the phone is in idle mode, answering mode or calling mode, press and hold  $\sqrt{m}$ .
- 2. The phone returns to normal (speaker phone off) after ending or call or when the phone is turned off and back on.

# **BASIC FUNCTIONS BASIC FUNCTIONS**

### **ANSWERING A CALL**

- 1. To answer a call, press any key except  $\gg$ ,  $\Box$ , or  $\sqrt{m}$ . To enable a call, press  $\odot$ .
	- *In the Settings menu, you can select either "Any Key" or "Talk Key" to answer a call. lf "Talk Key" is selected, the phone can only be answered by pressing*  $\sim$ . *See page 76 for more information.*
	- *NOTE: When the flip is opened during an incoming call, the ringer volume decreases substantially. This is to protect ear.*
- 2. To end the call, press  $\sqrt{2}$ .
- *NOTE: In Auto Answer Mode, a call is automatically answered after a preset number of rings. See page 77 for more details.*

### **CONFERENCE CALLING**

- 1. To add a third person to an existing call, press  $\rightarrow$ to place the first caller on hold.
- 2. When you hear a dial tone, dial the second number and press  $\mathcal{L}$ .
- 3. When the second party answers press  $\leq$  again to connect all three parties.
- 4. To finish both calls, press  $\lll 1$ . To end only the second call press  $\leq 1$ .
	- *NOTE: Conference Calling does not allow you to conference more than two parties at one time.*

# **BASIC FUNCTIONS BASIC FUNCTIONS**

## **CALL WAITING FUNCTION**

Notifies you of an incoming call when you are on the phone by sounding a beep and displaying the caller's phone number on the screen.

- 1. To answer another call while on the phone, press  $\sim$ . This places the first call on hold.
- 2. To switch back to the first caller, press  $\sqrt{\phantom{a}}$  again.

*Since Call Waiting is system dependant, the displayed Caller ID may be different from the actual caller.*

### **KEY GUARD**

Your PCS Phone is equipped with a Key Guard function which prevents the phone from operating when keys are pressed accidentally, such as when you carry the phone in your bag while it is switched on.

- 1. To lock the phone, press and hold  $\mathbb{F}^9$ .
- 2. To unlock the phone, press any key then input the password.
	- *Lock feature will deactivate when the phone is powered off. Upon next powered up, you will need to press to lock phone again.*
	- *Press 1, 2, 3 to unlock the key guard.*

### **ETIQUETTE**

Mutes key tones and activates the vibration mode to alert you of an incoming call or message.

1. To turn etiquette mode on/off, press and hold  $\overline{\text{Ker}}$ .

### **ADJUSTING VOLUME**

Volume can be adjusted by using the volume control keys on the side of the handset, or by using the menu.

- 1. Press  $\bigcap$  [MENU] **then** select one of the following. To increase the volume press the Navigation Key upwards or to the right. To lower the volume, press it downwards or to the left.
	- *Ringer : Controls the ringer volume.*
	- *Key Tone : Controls the key pad tone.*
	- *Voice Call : Controls the earpiece volume.*
	- *Messages : Controls the received messages alert volume.*
	- *Speaker Phone : Controls the speaker volume.*
	- *Power On : Controls the power on volume.*
	- *Power Off : Controls the power off volume.*
- 2. Adjust volume then press @ [OK] to save it.
	- *NOTE: To adjust the volume of the microphone during a call, press the volume keys on the side of the phone or the Navigation Key (left or right).*

### **CALLER ID FUNCTION**

Identifies caller by displaying their phone number. If the caller's name and number are already stored in your phone book, they both will appear. This feature is system dependent. Please contact your service provider for details.

*NOTE: The caller ID is stored in the call history.*

# **FUNCTIONS DURING A CALL FUNCTIONS DURING A CALL**

To display menu options during a call, press  $\bigcap$  [MENU]. These menu items are available while you are on a call.

## **MUTE (UNMUTE)**

The caller cannot hear you or any sounds from your side but you can still hear them.

- 1. Press  $\bigcap$  [MENU]  $\bigcap_{n=1}^{\infty}$ .
	- **•** *To deactivate, press*  $\bigcap$  *[MENU]*  $\bigcap$ .
	- *The phone will automatically unmute in Emergency Call or Callback mode.*

## **SPEAKER MODE**

Activates the speaker phone when you are on a call. The phone returns to normal (speaker phone off) after ending or call or when the phone is turned off and back on.

1. Press  $\bigcap$  [MENU]  $\bigcap_{\mathbb{R}^n\in\mathbb{C}}$ .

## **SILENT (SILENT QUIT)**

Prevent the other end from hearing tones if any key is pressed during a call.

1. Press  $\bigcap$  [MENU]  $\bigcap_{\mathbb{P}^{\text{def}}}$ .

**•** To deactivate it, press  $\cap$  [MENU]  $\circ$ 

# **FUNCTIONS DURING A CALL FUNCTIONS DURING A CALL**

## **SEND MY PHONE #**

Automatically transmits your phone number to a pager during a call. (Dependent on pager service)

1. Press  $\bigcap$  [MENU]  $\bigcap_{\alpha \in \mathbb{N}}$ .

Enables the network to locate your current location through Global Positioning System (GPS). (Refer to page 67 for more details.)

1. Press  $\bigcap$  [MENU]  $\left(\overline{\mathsf{S}}\right)$ .

## **PHONE INFO.**

Notifies you of your handset information. Please see page 81 for more details.

1. Press  $\bigcap$  [MENU]  $\bigcap_{\infty}$ .

## **PHONE BOOK**

Displays the Phone Book menu.

1. Press  $\bigcap$  [MENU]  $\bigcap_{PQRS}$ .

# **FUNCTIONS DURING A CALL FUNCTIONS DURING A CALL**

## **CALL HISTORY**

Displays the Call History menu.

1. Press  $\bigcap$  [MENU]  $\text{G}_{\text{row}}$ .

## **MESSAGING**

Enables you to send a message (SMS) during a call. (Refer to page 113 for more details.)

1. Press  $\bigcap$  [MENU]  $\bigcap_{g\in\mathbb{N}^2}$ .

# **MAKING AN EMERGENCY CALL MAKING AN EMERGENCY CALL**

This 911 feature automatically places your phone in the Emergency Call Mode when you dial the preprogrammed emergency number, 911. It also operates in the lock mode and out of the service area.

## **911 IN LOCK MODE**

The "911" call service is available even in the lock mode.

- 1. Enter "911" then press  $\mathcal{R}$ .
- 2. The call connects.
- 3. The phone exits the Lock Mode for 5 minutes.
- 4. To exit emergency mode, press  $\gg$ .
	- *When the call ends, the phone returns to the Lock Mode.*

## **911 USING ANY AVAILABLE SYSTEM**

- 1. Enter "911" then press  $\mathcal{S}$ .
- 2. The call connects.
- 3. The phone remains in Emergency Mode for 5 minutes.
- 4. To exit emergency mode, press  $\gg$ .
	- *The phone continuously attempts to receive service from any available system.*

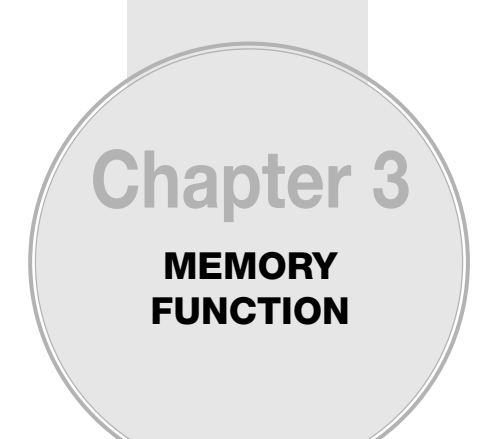

This chapter addresses numerous functions including saving phone numbers to the internal phone book, entering text and accessing call logs.

- Storing Phone Numbers
- Text Input Methods
- Speed Dialing
- Call History
- Phone Book

# **STORING PHONE NUMBERS STORING PHONE NUMBERS**

The phone book stores up to 300 entries.

- 1. Enter phone # then press  $\odot$  or press  $\bigcap$  [OPTIONS] then select "Save".
- 2. Choose "New Entry" or "Existing Entry". To select, press @ [OK].
- 3. The Phone # will appear above a list of icons. The name of the icon is displayed below the list. Use the Navigation Key to choose the type of # you're adding, as indicated by the icon. To select, press @ [OK].
- 4. Enter a name then press  $\circledcirc$ . Follow instructions for entering text on page 35. To change the input mode, press  $\Box$  [Abc].
- 5. Use the Navigation Key to scroll through more options for the entry (group, other numbers, ringer).
	- *Mobile: Enter mobile phone number.*
	- *Home: Enter home phone number.*
	- *Office: Enter office phone number.*
	- *Pager: Enter pager number.*
	- *FAX: Enter fax number.*
	- *E-Mail: Enter E-Mail address.*
	- *Wireless Addr.: Enter Homepage address.*
	- *Group: Personal, Business, Etc.* öű.
	- *Ringer: Select Ringer Type.*
	- *Msg.Ringer: Select Msg.Ringer Type.*
	- *Graphic: Select a picture image.*
	- *Memo: Enter memo.*
	- *Set Secret: Lock, Unlock.*
- 6. To store the entry, press  $\Box$  [SAVE]. "Phone Book Entry Saved!" or "Entry edited!" will be displayed.

#### **Abc mode:** Enters words by repeatedly tapping the

corresponding key until the desired character is displayed.

**TEXT INPUT METHODS TEXT INPUT METHODS**

Your phone offers several text input methods for convenient entry of memory location names and text messages:

**T9WORD:** Tap each corresponding key only once and the phone predicts the word you are entering.

**Numeric mode:** Only enters numbers.

**ENTERING CHARACTERS** 

**Symbol mode:** Enters symbols like @, #, %.

## **ALPHA MODE [Abc]**

Use the digit keys to enter letters, numbers and characters. Enter letters using the keypad as follows:

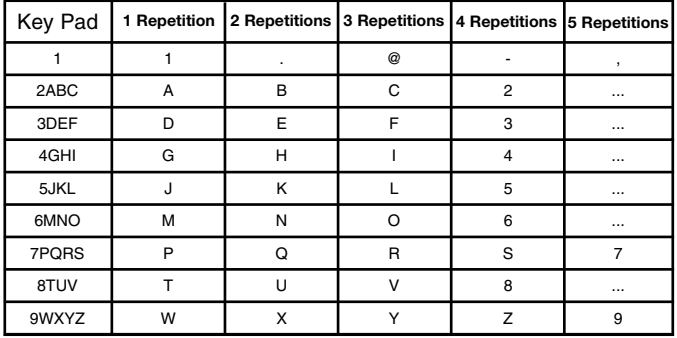

To change the input mode, press  $\Box$  [Abc].

- **•** *To enter a space, press*  $\widehat{f}^{(1)}$ .
	- *The cursor will automatically move to the next column.*
- *Repeat until letters are entered. There is a 16-letter limit.*
- $\bullet$  *To delete one digit, press [SR]* [CLR].
- *To delete the entire entry, press and hold [Fe]* **[CLR].**
- **To change from lowercase to uppercase, press**  $\widehat{f}_{\text{avg}}$ **.**

# **TEXT INPUT METHODS TEXT INPUT METHODS**

#### **T9TM PREDICTIVE TEXT MODE [T9Mode]**

To choose T9<sup>TM</sup> mode from the Editor screen press  $\Box$ [Abc], then choose [T9Word]. This mode predicts the words you are entering using a built-in dictionary. With T9™ predictive text input, you press each key only once for each letter. The chart below outlines how to use T9TM mode.

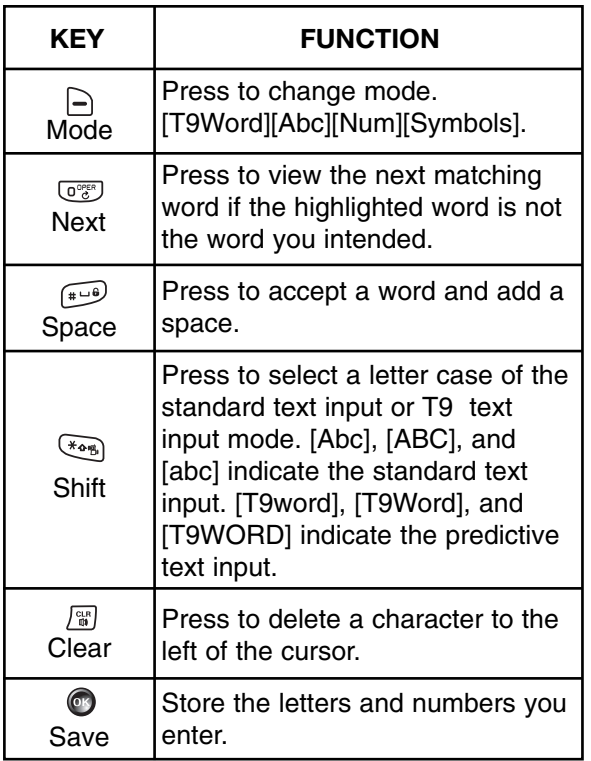

# **TEXT INPUT METHODS TEXT INPUT METHODS**

- 1. Press each key once for each letter of the word you are writing.
	- To write **John** with the English dictionary selected:
		- 1. Press 5 once (for k)
		- 2. Press 6 once (for km)
		- 3. Press 4 once (for log)
		- 4. Press 6 once (for john)

#### *NOTE: The display shows for each key pressed.*

- 2. Press  $\overline{\mathbb{Q}_{\infty}^{\text{reg}}}$  until the correct word is displayed.
- 3. To select the correct word, press  $\circled{r}$ . If the T9 mode does not recognize or suggest the word you want to enter, re-enter the name in the Alpha ABC mode.
	- *NOTE: When entering more than one word in T9Word Mode, enter the first word than press*  $\mathbb{F}^{\circ}$  to *insert a space and start the next word.*

# **TEXT INPUT METHODS TEXT INPUT METHODS**

### **NUMERIC MODE [Num]**

Numeric mode allows you to add a number to your entry/message. To select numeric mode from the Editor screen press  $\Box$  [Abc], then select [Num].

#### **SYMBOL MODE [Symbols]**

Symbol mode allows you to add various symbols to your entry. Whether you are adding an e-mail address to your phone book or sending an expressive message, symbols make these entries easier.

To select symbol mode from the Editor screen press  $\Box$  [MODE] then choose [Symbols].

Use the Navigation Key to select the symbol.

The corresponding key number for that symbol will appear as well. Use the Navigation Key to select the symbol.

To move to the next screen of symbols press  $\langle \hat{\cdot} \rangle$ .

## **SPEED DIALING SPEED DIALING**

#### **SPEED DIAL**

Dials a number simply by pressing and holding its Speed Dial location number. For a 2-digit location number, press the first number then press and hold the second number. To store a number in Speed Dial:

- 1. Press  $\bigcap$  [MENU]  $\bigcap_{P\in\mathcal{P}}$   $\bigcap_{P\in\mathcal{P}}$ .
- 2. To assign a phone number to a location, select the location then press  $\circledcirc$  [SET].
	- *If a phone number is already assigned to the location, press [ERASE] then the Navigation Key to delete.*
- 3. The phone book list will be displayed alphabetically. Select a name then press  $\odot$ .
- 4. "Speed Dial # X Edited!" will be displayed.
	- *If the entry is set to secret, you will be asked for your password.*

## **ONE-TOUCH/TWO-TOUCH DIALING**

Ideal for frequently dialed numbers, this feature allows phone book entries to be dialed via the keypad with only one or two key presses.

#### **ONE-TOUCH/TWO-TOUCH DIALING:**

- 2-9 : Press the corresponding memory number and hold for more than 1 second.
- 10-20 : Press the first digit and second digits of the memory number short and long respectively.
	- *If no phone number is stored in the location entered, "There is no number" will appear on the screen.*
	- *If the entry is set to secret, you will be asked for your password.*
	- *To One-Touch voicemail (my phone #), press and hold "1".*

To access Call History from the idle mode, press  $\bigcap$  [MENU]  $\overline{\mathbb{C}^n}$ .

## **ALL CALLS**

Displays information about the 60 most recently dialed, missed and received calls. Places a call to a selected number by simply pressing  $\sim$ .

- 1. To see a list of the 60 most recent numbers, press  $\bigcap$  [MENU]  $\bigcap_{n=1}^{\infty}$ . If the number is already stored in your phone book, only the name appears. If the number is not stored, only the phone number appears.
- 2. To view call details, press  $\circledcirc$ .
	- *NOTE: Call details include date, time, and phone number. • If the phone number is set to secret, the name will not appear.*
- 3. To delete it, press  $\Box$  [ERASE]. To save it, press  $\Box$ [OPTIONS] then select "Save". Other options include:
	- *Save: To store the phone number in your phone book.*
	- *Send Text: To send a message to the phone number.*
	- Send Picture: To send a photo message to the phone *number.*
	- *Send Video: To send a video mail to the phone number.*
	- *Prepend: Allows user to add an additional number before the stored number such as an area code or "1" before a long distance call.*
	- *NOTE: After 20 incoming, outgoing or missed calls, the oldest call will automatically be erased from the history.*

## **OUTGOING CALLS**

Displays information about the 20 most recent outgoing calls. Place a call to a received number by simply pressing  $\sim$ .

- 1. To see a list of the 20 most recent outgoing calls, press  $\bigcap$  [MENU]  $\bigcap_{n=1}^{\infty}$  [ $\bigcap_{n=1}^{\infty}$ ]. If the number is already stored in your phone book, only the name appears. If the number is not stored, only the phone number appears.
- 2. To view outgoing call details, press  $\circledcirc$ .

*NOTE: Call details include date, time and phone number.*

- 3. To delete it, press  $\bigcap$  [ERASE]. To save it, press  $\bigcap$ [OPTIONS] then select "Save". Other options include:
	- *Save: To store the phone number in your phone book.*
	- Send Text: To send a message to the phone number.
	- *Send Picture: To send a photo message to the phone number.*
	- *Send Video: To send a video mail to the phone number.*
	- *Prepend: Allows user to add an additional number before the stored number such as an area code or "1" before a long distance call.*
- *NOTE:* After the 20<sup>th</sup> outgoing call, the oldest call will *automatically be erased from the history.*

## **INCOMING CALLS**

Displays information about the 20 most recent incoming calls. Place a call to an incoming number by simply pressing  $\mathcal{L}$ .

- 1. To see a list of the 20 most recent incoming calls, press  $\bigcap$  [MENU]  $\bigcap_{\mathbb{R}^n} \bigcap_{\mathbb{R}^n}$ . If the number is already stored in your phone book, only the name appears. If the number is not stored, only the phone number appears.
- 2. To view incoming call details, press  $\circledcirc$ .

*NOTE: Call details include date, time and phone number.*

- 3. To delete it, press  $\bigcap$  [ERASE]. To save it, press  $\bigcap$ [OPTIONS] then select "Save". Other options include:
	- *Save: To store the phone number in your phone book.*
	- *Send Text: To send a message to the phone number.*
	- *Send Picture: To send a photo message to the phone number.*
	- *Send Video: To send a video mail to the phone number.*
	- *Prepend: Allows user to add an additional number before the stored number such as an area code or "1" before a long distance call.*
	- *NOTE: After the 20th incoming call, the oldest call will automatically be erased from the history.*

### **MISSED CALLS**

Displays information about the 20 most recent missed calls. Place a call to a missed call number by simply pressing  $\sim$ .

- 1. To see a list of the 20 most recent missed calls, press  $\bigcap$  [MENU]  $\bigcap_{n=1}^{\infty}$  (4 $\omega$ ). If the number is already stored in your phone book, only the name appears. If the number is not stored, only the phone number appears.
- 2. To view missed call details, press  $\circledcirc$ .

*NOTE: Call details include date, time and phone number.*

- 3. To delete it, press  $\Box$  [ERASE]. To save it, press  $\Box$ [OPTIONS] then select "Save". Other options include:
	- *Save: To store the phone number in your phone book.*
	- *Send Text: To send a message to the phone number.*
	- *Send Picture: To send a photo message to the phone number.*
	- *Send Video: To send a video mail to the phone number.*
	- *Prepend: Allows user to add an additional number before the stored number such as an area code or "1" before a long distance call.*
	- *NOTE: After the 20th missed call, the oldest call will automatically be erased from the history.*

## **ERASE HISTORY**

Erases individual Call History entries.

#### **ALL CALLS**

- 1. Press  $\bigcap$  [MENU]  $\bigcap_{i=1}^{\infty}$   $\bigcap_{i=1}^{\infty}$ .
- 2. You will see a message on the display (Erase All calls?).
- 3. Select  $\bigcap$  [YES] or  $\bigcap$  [NO]. Select "Yes" to erase all of the entries from your Call History list.

#### **OUTGOING CALLS**

- 1. Press  $\bigcap$  [MENU]  $\bigcap_{n=1}^{\infty}$   $\bigcap_{n=1}^{\infty}$   $\bigcap_{n=1}^{\infty}$ .
- 2. You will see a message on the display (Erase Outgoing calls?).
- 3. Select  $\bigcap$  [YES] or  $\bigcap$  [NO]. Select "Yes" to erase all outgoing calls from your Call History list.

#### **INCOMING CALLS**

- 1. Press  $\bigcap$  [MENU]  $\bigcap_{i=1}^{\infty}$   $\bigcap_{j\in\mathbb{F}}$ .
- 2. You will see a message on the display (Erase Incoming calls?).
- 3. Select  $\bigcap$  [YES] or  $\bigcap$  [NO]. Select "Yes" to erase all incoming calls from your Call History list.

# **CALL HISTOR CALL HISTORY CALL HISTOR CALL HISTORY**

#### **MISSED CALLS**

- 1. Press  $\bigcap$  [MENU]  $\bigcap_{i=1}^{\infty}$   $\bigcap_{i=1}^{\infty}$   $\bigcap_{i=1}^{\infty}$ .
- 2. You will see a message on the display (Erase Missed calls?).
- 3. Select  $\bigcap$  [YES] or  $\bigcap$  [NO]. Select "Yes" to erase all missed calls from your Call History list.

# **CALL HISTOR CALL HISTORY PHONE BOOK PHONE BOOK**

## **AIR TIME**

#### **LAST CALL**

Displays talk time of last call.

- 1. Press  $\bigcap$  [MENU]  $\bigcap_{n=1}^{\infty}$   $\bigcap_{n=1}^{\infty}$ .
- 2. The last call time appears on the display.
- 3. To return to the previous page, press  $\circled{O}$  [OK].

### **ALL CALLS**

Displays talk time of all incoming and outgoing calls, excluding web access calls.

1. Press  $\bigcap$  [MENU]  $\bigcap_{i=1}^{\infty}$   $\bigcap_{m=1}^{\infty}$   $\bigcap_{m=1}^{\infty}$ .

2. View the time of the following items:

● *Voice Call: To display the total number of voice calls and total call time.* ● *Data/Fax Call: To display the total number of data/fax calls and total call time.*

3. To return to the previous page, press  $\circledcirc$  [OK].

Stores up to 300 entries, each of which can be assigned to a group. Entries can be retrieved by name, phone number or group.

### **FIND**

Retrieves an entry by name or number, and calls the number by simply pressing  $\mathbb{R}$ . From the Standby Screen, you may press  $\ominus$  as well.

You can review all phonebook entries or quickly find an entry by entering a name or its character string.

- 1. Press  $\bigcap$  [MENU]  $\bigcap_{n\in\mathbb{N}}\bigcap_{n\in\mathbb{N}}$ .
- 2. The list of names in your phone book is displayed alphabetically. Use the Navigation Key to select the name.
- 3. Enter a name or its character string or scroll through the list with the Navigation Key. Please refer to page 35 for instructions on entering letters, numbers and symbols.

4. Display shows the list beginning with the letter you entered. Highlight an entry. Press  $\circledcirc$  [OK] to edit the entry. Press  $\circ$  [OPTIONS] to 1. Send Text, 2. Send Picture, 3. Send Video, 4. Prepend, 5. View, 6. Erase.

● *If the entry is set to secret, you will be asked for your password.*

5. To call the selected number, press  $\mathbb{S}$ .

## **NEW ENTRY**

Adds a new entry to the phone book. Please refer to page 34 for an alternate way to add an entry to the phone book.

- 1. To add a new entry to the phone book,  $pres \bigcap [MENU]$   $C^{ABC}$   $C^{ABC}$   $C$
- 2. The first highlighted field is Name. Enter the name for the entry, then press  $\circledcirc$  [OK].
- 3. Press the Navigation Key down to enter all the other information (group, phone number, etc.).
- *PHONE BOOK FIELDS:* Name/Mobile/Home/Office/Pager/Fax/ E-Mail/Wireless Addr./Group/Ringer/Msg.Ringer/Graphic/ Memo/Set Secret.
- 4. To save the entry after all the information is entered, press  $\Box$  [SAVE].

# **PHONE BOOK PHONE BOOK PHONE BOOK PHONE BOOK**

#### **SPEED DIAL #'S**

In idle mode, calls can be placed to numbers stored in speed dial by pressing & holding the location number on the key pad. For a 2-digit location number, press the first number, then press and hold the second number.

- 1. Press  $\bigcap$  [MENU]  $\bigcap_{\mathbb{R}^n\in\mathbb{C}}\bigcap_{\mathbb{R}^n\in\mathbb{C}}$ .
- 2. To assign a phone number to a location, select the location then press @ [SET].

● *If a phone number is already assigned to the location, press*  $\Box$  [ERASE] then **[OK]** to delete.

- 3. The phone book list will be displayed alphabetically. Select a name then press  $\circledcirc$ .
- 4. "Speed dial # X edited!" will be displayed.

## **MY PHONE #**

To display your phone number and service provider:

- 1. Press  $\bigcap$  [MENU]  $\bigcap_{\Box$  (4GH).
- 2. To return to the previous page, press  $\circledcirc$  [OK].

## **GROUP**

Allows you to classify phone entries into groups. Existing groups include Personal, Business, Etc. and All. A maximum of seven groups is allowed.

#### **ADD NEW GROUP**

- 1. To add a new group, press  $\bigcap$  [MENU]  $\left[\frac{1}{2}R\right]$ A maximum of seven groups is allowed.
- 2. To select "Add Group", press ( OPTIONS).
- 3. Input a new group name.
- 4. To save it, press <sup>o</sup> [OK].

# **PHONE BOOK PHONE BOOK PHONE BOOK PHONE BOOK**

#### **CHANGE GROUP NAME**

- 1. Press  $\bigcap$  [MENU]  $\left[\right]$   $\left[\right]$   $\left[\right]$   $\left[\right]$   $\left[\right]$   $\left[\right]$ . Select an existing group name.
- 2. To select "Rename", press ( [OPTIONS].
- 3. Input a new group name.
- 4. To save it, press @ [OK].
	- *NOTE: The default group names (All, Personal, Business, Etc.) cannot be changed.*

#### **ERASE GROUP**

- 1. Press  $\bigcap$  [MENU]  $\left[\right]$   $\left[\right]$   $\left[\right]$   $\left[\right]$   $\left[\right]$   $\left[\right]$ Select an existing group name.
- 2. Press  $\Box$  [ERASE] to delete it. "If deleted entry will move to [Etc.] group. Erase this group?" will be displayed.
- 4. Press  $\bigcap$  [YES] or  $\bigcap$  [NO] again to confirm it.
	- *NOTE: The default group names (All, Personal, Business, Etc.) cannot be erased.*

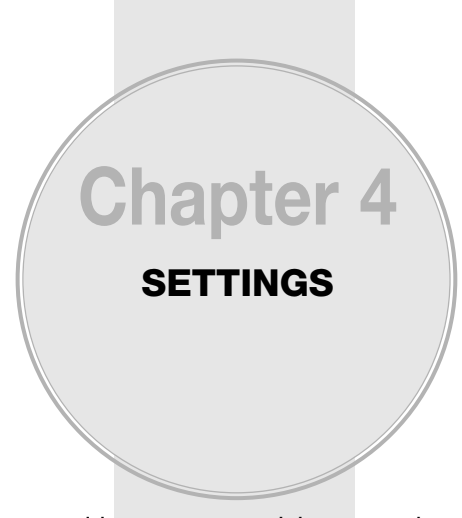

This chapter addresses customizing your phone by adjusting backlighting, volume, ring tones and other user-friendly features.

■ Settings

# **SETTINGS SETTINGS**

## **SOUNDS**

Sets Volume, Ringer Type, Alerts, Roam Ringer and Tone Length.

#### **VOLUME**

Controls the volume for Ringer, Key Tone, Voice Call, Messages, Speaker Phone, Power On and Power Off.

#### **RINGER**

Controls the Ringer volume and alerts you to incoming calls in the following modes.

1. Press  $\bigcap$  [MENU]  $\bigcap_{g\in\mathbb{N}}\bigcap_{g\in\mathbb{N}}\bigcap_{g\in\mathbb{N}}\bigcap_{g\in\mathbb{N}}\bigcap_{g\in\mathbb{N}}\big$ .

- 2. Select one of the following options:
	- *Silent: Mute all sounds, press (– [Min].*
	- *Ringer Off: Mute the ringer only.*
	- *Vibrate On: Vibrate instead ring.*
	- *Ringer Mode: Volume Levels 1-5.*
	- *High & Vib: Ringer sounds and vibrates,* press  $\Box$  [Max].
- 3. To confirm, press <sup>(26</sup>) [OK].

*NOTE: When the flip is opened during an incoming call, the ringer volume decreases substantially. This is to protect ear.*

#### **KEY TONE**

To adjust keypad tone:

- 1. Press  $\bigcap$  [MENU]  $\bigcap_{\mathbb{P}^n\setminus\{0\}}\bigcap_{\mathbb{P}^n}\bigcap_{\mathbb{P}^n}\bigcap_{\mathbb{P}^n\setminus\{0\}}\bigcap_{\mathbb{P}^n}$
- 2. Adjust the keypad tone.
	- $\bullet$  Off/Level1-5 (Min-  $\cap$  , Max-  $\cap$  ).
- 3. To save, press @ [OK].

#### **VOICE CALL**

To adjust earpiece volume:

- 1. Press  $\bigcap$  [MENU]  $\bigcap_{g\in G} \bigcap_{g\in G} \bigcap_{g\in G} \bigcap_{g\in G} g$ .
- 2. Adjust the earpiece volume.
	- $\bullet$  Level1-5 (Min-  $\subset$  , Max-  $\subset$  ).
- 3. To save, press @ [OK].

### **MESSAGES**

To adjust message volume:

- 1. Press  $\bigcap$  [MENU]  $\bigcap_{g\in W}$   $\bigcap_{g\in G} \bigcap_{g\in G} \bigcap_{g\$
- 2. Adjust the message volume.
	- $\bullet$  *Ringer Off (Min-* $\subset$ )
	- *Vibrate On*
	- *1-Beep*
	- *Ringer Mode : Up & Down (Level 1~5, Max-*  $\Box$ )

3. To save, press @ [OK].

# **SETTINGS SETTINGS**

#### **SPEAKER PHONE**

To adjust speaker volume: 1. Press  $\bigcap$  [MENU]  $\bigcap_{j=1}^{\infty}$   $\bigcap_{j=1}^{\infty}$   $\bigcap_{j=1}^{\infty}$ .

2. Adjust the speaker phone volume.

 $\bullet$  Level1-5 (Min-  $\cap$  , Max-  $\cap$  ).

3. To save, press @ [OK].

### **POWER ON**

To adjust power on volume:

1. Press  $\bigcap$  [MENU]  $\bigcap_{g\in G} \bigcap_{\mathbb{R}^n} \bigcap_{\mathbb{R}^n} \bigcap_{g\in G} g$ .

2. Adjust the power on volume.

 $\bullet$  *Off/Level1-5 (Min-*  $\cap$  *, Max-*  $\cap$  ).

3. To save, press <sup>(2)</sup> [OK].

### **POWER OFF**

To adjust power off volume: 1. Press  $\bigcap$  [MENU]  $\bigcap_{g\in G} \bigcap_{\mathbb{R}^n} \bigcap_{\mathbb{R}^n} \bigcap_{\mathbb{R}^n} \mathbb{R}$ .

2. Adjust the power off volume.

 $\bullet$  *Off/Level1-5 (Min-*  $\cap$ *, Max-*  $\cap$ ).

3. To save, press  $\circledcirc$  [OK].

#### **RINGER TYPE**

To select a ringer type for incoming calls:

#### **VOICE CALL**

- 1. Press  $\bigcap$  [MENU]  $\bigcap_{g\in G} \bigcap_{g\in G} \bigcap_{g\in G} \bigcap_{g\in G} \bigcap_{g\in G} g$ .
- 2. Select "With Caller ID" or "No Caller ID" then press  $\circledcirc$  [OK].
	- *Music Bells : Orgel, Turkischer Marsch, Rudolf the Red, Fusion Orchestra, Queen of the Night, Moonight, Csikos Post, The Song of the Spring, Cannon, Chorus, Jazz Minuet, L'arlesienne Suite, Sweet Lullaby, Nocturn, Amazing Grace, Clementine, Fusion, Fantasy, Friends, Picnic.*
	- *Ring Tones : Bell 1~5.*
	- *Downloads : Downloaded ringer types and familiar music.*
- 3. Select one of the available ring types. To confirm, press  $\circledcirc$ .

# **SETTINGS SETTINGS**

#### **MESSAGES**

To select a ringer type for receiving messages: 1. Press  $\bigcap$  [MENU]  $\bigcap_{\mathbb{P}}\bigcap_{\mathbb{P}}\bigcap_{\mathbb{$ 

- 2. Select your desired ringer type.
	- *Music Bells : Orgel, Turkischer Marsch, Rudolf the Red, Fusion Orchestra, Queen of the Night, Moonight, Csikos Post, The Song of the Spring, Cannon, Chorus, Jazz Minuet, L'arlesienne Suite, Sweet Lullaby, Nocturn, Amazing Grace, Clementine, Fusion, Fantasy, Friends, Picnic.*
	- *SMS Tones : Tone 1~5.*
	- *Downloads : Downloaded ringer types and familiar music.*
- 3. Select one of the available ring types. To confirm, press  $\circled{e}$ .

#### **VOICE MAIL**

To select a ringer type for receiving voice mail: 1. Press  $\bigcap$  [MENU]  $\bigcap_{g\text{supp}}\bigcap_{\mathbb{R}}\bigcap_{\mathbb{R}}\bigcap_{g\text{supp}}\bigcap_{g\text{supp}}\big)$ .

- 2. Select your desired ringer type.
	- *Music Bells : Orgel, Turkischer Marsch, Rudolf the Red, Fusion Orchestra, Queen of the Night, Moonight, Csikos Post, The Song of the Spring, Cannon, Chorus, Jazz Minuet, L'arlesienne Suite, Sweet Lullaby, Nocturn, Amazing Grace, Clementine, Fusion, Fantasy, Friends, Picnic.*
	- *Voice Tones : Tone 1~5.*
	- *Downloads : Downloaded ringer types and familiar music.*
- 3. Select one of the available ring types. To confirm, press  $\circledcirc$ .

#### **ALERTS**

Allows you to set an alert that sounds when the following handset changes occur.

#### **SERVICE**

Sounds an alert when leaving a service area then entering a roaming service area.

- 1. Press  $\bigcap$  [MENU]  $\bigcap_{g\text{MHVZ}} \bigcap_{g\in G} \bigcap_{g\in G} \bigcap_{g\$
- 2. Select "Off" or "On" then press @ [OK] to save it.

#### **MINUTE**

Sounds an alert every minute during a call.

- 1. Press  $\bigcap$  [MENU]  $\bigcap_{\mathbb{P}^{\text{Miv2}}}\bigcap_{\mathbb{P}^{\text{D}}}\bigcap_{\mathbb{P}^{\text{D}}}\bigcap_{\mathbb{P}^{\text{Bic}}}$
- 2. Select "Off" or "On" then press @ [OK] to save it.

#### **CONNECT**

Notifies you that a call has been successfully placed.

- 1. Press  $\bigcap$  [MENU]  $\bigcap_{n=1}^{\infty}$   $\bigcap_{n=1}^{\infty}$   $\bigcap_{n=1}^{\infty}$ .
- 2. Select "Off" or "On" then press <sup>(a)</sup> [OK] to save it.

#### **FADE**

Sounds an alert when the signal begins to fade.

- 1. Press  $\bigcap$  [MENU]  $\bigcap_{g\in G} \bigcap_{g\in G} \bigcap_{g\in G}$
- 2. Select "Off" or "On" then press @ [OK] to save it.

# **SETTINGS SETTINGS**

#### **LOW SIGNAL**

Sounds an alert when you encounter low signal strength during a call.

1. Press  $\bigcap$  [MENU]  $\bigcap_{\mathbb{P}^{\text{MHS}}} \bigcap_{\mathbb{P}^{\text{DE}}} \bigcap_{\mathbb{S}^{\text{MHS}}}$ .

2. Select "Off" or "On" then press @ [OK] to save it.

#### **ROAM RINGER**

Sounds a different ringer when you are in a roaming service area.

- 1. Press  $\bigcap$  [MENU]  $\bigcap_{\mathbb{P}^{\text{supp}}} \bigcap_{\mathbb{P}^{\text{supp}}} \bigcap_{\mathbb{P}^{\text{supp}}} \bigcap_{\mathbb{P}^{\text{supp}}}$ .
- 2. Select "Normal" or "Distinctive" then press @ [OK] to save it.
	- *Normal: Sounds the same ringer type as used in home area.*
	- *Distinctive: Sounds a different ringer type when outside home area.*

## **TONE LENGTH**

To adjust key tone length:

- 1. Press  $\bigcap$  [MENU]  $\bigcap_{g\in\mathbb{N}}\bigcap_{g\in\mathbb{N}}\bigcup_{n}$ .
- 2. Select "Normal" or "Long" then press @ [OK] to save it.

## **DISPLAY**

This feature allows you to customize and personalize your phone display.

### **MENU STYLE**

To select a display menu style:

- 1. Press  $\bigcap$  [MENU]  $\bigcap_{g\in\mathbb{N}}\bigcap_{\mathbb{R}}\bigcap_{\mathbb{R}}\bigcap_{\$
- 2. Select "Graphic", "Grid" or "List" then press @ [OK] to save it.

## **GRAPHICS**

To select an LCD display:

#### **SCREEN SAVER**

- 1. Press  $\bigcap$  [MENU]  $\bigcap_{n=1}^{\infty}$  (ZABC)  $\bigcap_{n=1}^{\infty}$ .
- 2. Select Default to choose a pre-installed display, or Downloads or Saved to Phone to choose a display you have downloaded to your phone.
- 3. To save it, press <sup>of</sup> [OK].

### **POWER OFF**

- 1. Press  $\bigcap$   $[MEMU]$   $\bigcap_{(2^{nBC})}$   $\bigcap_{(2^{nBC})}$   $\bigcap_{(2^{nBC})}$ .
- 2. Select Default to choose a pre-installed display, or Downloads or Saved to Phone to choose a display you have downloaded to your phone.
- Page 60 Chapter 4 Page 61 Chapter 4 Page 61 Chapter 4 Page 61 Chapter 4 Page 61 3. To save it, press @ [OK].

# **SETTINGS SETTINGS**

#### **INCOMING CALL**

1. Press  $\bigcap$  [MENU]  $\bigcap_{s\in\mathbb{N}}$   $\bigcap_{z\in\mathsf{BC}}$   $\bigcap_{s\in\mathsf{BC}}$ 

- 2. Select Default to choose a pre-installed display, or Downloads or Saved to Phone to choose a display you have downloaded to your phone.
- 3. To save it, press **@** [OK].

#### **GREETING MESSAGE**

To input a personal greeting:

- 1. Press  $\bigcap$  [MENU]  $\bigcap_{\mathbb{R}^{\text{NN2}}}$   $\bigcap_{\mathbb{R}^{\text{RIC}}} \bigcap_{\mathbb{R}^{\text{QET}}}$ .
- 2. Select "Message", "Font", "Bg" or "Entry Message" to personalize your greeting. Press @ [OK].
	- *Message: On/Off.*
	- *Font: White, Blue, Dark Blue, Magenta, Gray, Black.*
	- *Bg: Transparent, White, Blue, Yellow, Gray, Black.*
	- *Entry Message: Enter message (Default-Bell Mobility).*
- 3. To save, press  $\Box$  [SAVE].
	- *NOTE: If ERI banner setting is "ON", greeting message is not display on LCD.*

#### **BACKLIGHT**

Backlights the display and key pad for easy viewing in dark places.

- 1. Press  $\bigcap$  [MENU]  $\bigcap_{g\text{MHV2}}$   $\bigcap_{g\text{RBC}}$   $\bigcap_{g\text{MHV1}}$ .
- 2. Select "LCD" or "Key Pad" then select one of the following options.
	- *LCD: 8 Secs/15 Secs/30 Secs/Always On.*
	- *Key Pad: 8 Secs/15 Secs/30 Secs/Always On/ Always Off.*
- 3. To save, press **o** [OK].

### **CONTRAST**

To adjust the display contrast:

- 1. Press  $\bigcap$  [MENU]  $\bigcap_{s\in\mathbb{N}}$   $\bigcap_{s\in\mathbb{N}}$   $\bigcup_{s\in\mathbb{N}}$ .
- 2. Adjust the LCD contrast.
	- *Level1-5*
- 3. To save, press  $\circledcirc$  [OK].

# **SETTINGS SETTINGS**

## **ROAMING**

Your Cellular Telephone allows you to control your ability to roam. By using the Roaming menu option, you can determine which signals your cellular telephone accepts.

- 1. Press  $\bigcap$  [MENU]  $\bigcap_{\mathbb{P}^{\text{unif}}}\bigcap_{\mathbb{P}^{\text{unif}}}\bigcap$ .
- 2. Select one of the following options:
	- *Home Only: Only within your home area or home affiliated area.*
	- *Analog Only: Stays in the analog setting until the hand set is powered on after being powered off.*
	- *Automatic: Scan the radio channels based on the Automatic setting.*
	- *Analog Home Only: Analog only within your home area or home affiliated area.*
	- *Digital Only: Stays in the digital setting until the hand set is powered on after being powered off.*
- 3. To save, press @ [OK].

## **GAMES/TOOLS**

#### **BACKLIGHT**

While playing a game, select how long the display screen and keypad are backlit after pressing any key.

- 1. Press  $\bigcap$  [MENU]  $\bigcap_{g\in\mathbb{N}}\bigcap_{q\in\mathbb{N}}\bigcap_{g\in\mathbb{N}}\bigcap_{g\in\mathbb{N}}\bigcap_{g\in\mathbb{N}}\bigcap_{g\in\mathbb{N}}\bigcap_{g\in\mathbb{N}}\bigcap_{g\in\mathbb{N}}\bigcap_{g\in\mathbb{N}}\bigcap_{g\in\mathbb{N}}\bigcap_{g\in\mathbb{N}}\bigcap_{g\in\mathbb{N}}\bigcap_{g\in\mathbb{N}}\bigcap_{g\in\mathbb{N}}\bigcap_{g\in\mathbb{N}}\bigcap$
- 2. Select one of the following duration backlight time:

● *8 Secs/15 Secs/30 Secs/Always On*

3. To save, press @ [OK].

#### **VOLUME**

Controls game volume while playing.

- 1. Press  $\bigcap$  [MENU]  $\bigcap_{\mathbb{P}^{\text{NNP}}}$   $\bigcap_{\mathbb{P}^{\text{RHC}}}$ .
- 2. Adjust the game volume.
	- $\bullet$  *Off/Level1-5 (Min-*  $\cap$ *, Max-*  $\cap$ ).
- 3. To save, press @ [OK].

# **SETTINGS SETTINGS**

### **MSG ALERT**

Displays the received SMS/Voice mail alert while playing a game.

- 1. Press  $\bigcap$  [MENU]  $\bigcap_{g\text{NNP2}}$   $\bigcap_{q\text{CH}}$   $\bigcap_{g\text{DEF}}$ .
- 2. Select "On" or "Off" by pressing the Navigation Key.
- 3. To save, press @ [OK].

## **LOCATION**

Your Cellular telephone is equipped with a Location feature for use in connection with location-based services that may be available in the future. The Location feature allows the network to detect your position. Turning Location off will hide your location from everyone except 911.

1. Press  $\bigcap$  [MENU]  $\bigcap_{g\text{min}}$  ( $\overline{s_{m}}$ ).

2. Read the message then press  $\omega$  [OK].

*Turning location "on" lets the network Detect your geographic location using GPS, making some features easier to use. Turing location "off" disables GPS, but some features may still detect your whereabouts using cell tower technology. Except for basic telephone and 911 service, your location information will only be used with your consent.*

- 3. Select "On" or "Off" by pressing the Navigation.
	- *On: Turning location "On" lets the network detect your whereabouts using GPS.*
	- *Off: Turning location "Off" disables GPS except for 911 – but cell tower technology may still be used to detect your whereabouts for some features and basic telephone service.*
- 4. To save, press <sup>o</sup> [OK].
## **SETTINGS SETTINGS**

### **SECURITY**

Prevents unauthorized use of your cellular telephone. The following settings can be restricted:

#### **LOCK PHONE**

Prevents the phone from being used without entering the password first.

1. Press  $\bigcap$  [MENU]  $\bigcap_{n=1}^{\infty}$  (simply then enter "Password".

*NOTE: The default password is the last 4 digits of your phone number.*

- 2. Press **then select "Lock Now"**, "Lock on Power Up" or "Unlock".
	- *Lock Now: Lock the phone now.*
	- *Lock on Power Up: Do not lock the phone now, but it is automatically locked when power is recycled.*
	- *Unlock: Do not lock the phone.*

3. To save, press @ [OK].

#### **CHANGE LOCK**

Changes your 4-digit password.

1. Press  $\bigcap$  [MENU]  $\bigcap_{n=1}^{\infty}$  (some) then enter "Password".

*NOTE: The default password is the last 4 digits of your phone number.*

- $2.$  Press  $\overline{C^{2}$
- 3. Enter a new password then press  $\circled{r}$ .
- 4. Enter the new password again then press  $\circledcirc$ .

### **SPECIAL #'S**

Stores 3 phone numbers that can be called even in the lock mode.

1. Press  $\bigcap$  [MENU]  $\bigcap_{n=1}^{\infty}$  then enter "Password".

*NOTE: The default password is the last 4 digits of your phone number.*

- 2. Press  $\boxed{\bullet}$  then select a location with the Navigation Key.
- 3. Press **[6]** [SET] and input a phone number, press  $\circledcirc$  again to save.
	- *NOTE: You can delete a special number by selecting it, pressing*  $\Box$  [ERASE], then  $\Box$  [YES] or  $\circledcirc$ .

## **SETTINGS SETTINGS**

#### **LIMIT USE**

#### **OUTGOING CALLS**

Blocks all outgoing calls – except emergency calls – but allows an incoming call to be placed.

- 1. Press  $\bigcap$  [MENU]  $\bigcap_{n=1}^{\infty}$  then enter "Password".
- 2. Press  $\overline{4}$ <sub> $\overline{1}$ </sub> $\overline{2}$  then select "Allow" or "Restrict".
	- *Allow: Allows a dialed call.*
	- *Restrict : Restricts a dialed call.*
- 3. To save, press <sup>(b)</sup> [OK].

#### **CALL HISTORY**

Blocks access to call history.

- 1. Press  $\bigcap$  [MENU]  $\bigcap_{n=1}^{\infty}$  then enter "Password".
- 2. Press  $\sqrt{4}$ <sub>cm</sub>  $\sqrt{2}$  (hen select "Allow" or "Restrict".
	- *Allow: Allow access to call history.*
	- *Restrict: Restrict access to call history.*
- 3. To save, press @ [OK].

#### **PHONE BOOK**

Blocks access to, and protects data in your phone book. 1. Press  $\bigcap$  [MENU]  $\bigcap_{s\in\mathbb{N}}$  then enter "Password".

- 2. Press  $\text{Ann}$  see then select "Allow" or "Restrict".
	- *Allow: Allows access to the phone book.*
	- *Restrict: Restricts access to the phone book.*
- 3. To save, press @ [OK].

#### **PICTURES**

Restricts access to camera mode.

- 1. Press  $\bigcap$  [MENU]  $\bigcap_{n=1}^{\infty}$  finen enter "Password".
- 2. Press  $\sqrt{4m}$   $\sqrt{4m}$  then select "Allow" or "Restrict".
	- *Allow : Allows access to the pictures.*
	- *Restrict : Restricts access to the pictures.*
- 3. To save, press  $\circledcirc$  [OK].

#### **DATA CALLS**

Restrict a data call from being placed.

- 1. Press  $\bigcap$  [MENU]  $\bigcap_{n=1}^{\infty}$  [simpless] then enter "Password".
- 2. Press  $\overline{4}$ <sub> $\overline{4}$ </sub>  $\overline{5}$  then select "Allow" or "Restrict".
	- *Allow : Allows data calls.*
	- *Restrict : Restricts data calls.*
- 3. To save, press <sup>(0</sup>) [OK].

#### **LONG DISTANCE**

Restricts calling long distance numbers – the phone is limited to calling numbers within the area.

- 1. Press  $\bigcap$  [MENU]  $\bigcap_{n=1}^{\infty}$  (simply) then enter "Password".
- 2. Press  $\overline{A_{\text{cm}}}$  ( $\overline{B_{\text{cm}}}$ ) then select "Allow" or "Restrict".
	- *Allow: Allows a long distance call.*
	- *Restrict: Restricts a long distance call.*
- 3. To save, press **[OK]**.

## **SETTINGS SETTINGS**

#### **ERASE PBOOK**

To erase all the names and phone numbers in your internal Phone Book:

- 1. Press  $\bigcap$  [MENU]  $\bigcap_{n=1}^{\infty}$  then enter "Password".
	- *NOTE: The default password is the last 4 digits of your phone number.*
- 2. Press  $(s_{m})$ .
- 3. Read the message (Erase Phone Book?) then press  $\subset$  [YES] or  $\subset$  [NO].

#### **ERASE DOWNLOADS**

To erase all the downloaded item:

- 1. Press  $\bigcap$  [MENU] (singles) then enter "Password".
	- *NOTE: The default password is the last 4 digits of your phone number.*
- 2. Press  $\widehat{F}$ .
- 3. Read the message (Erase Downloads?) then press  $\bigcap$  [YES] or  $\bigcap$  [NO].

#### **RESET PICTURE ACCOUNT**

To erase all photo album entries.

1. Press  $\bigcap$  [MENU]  $\bigcap_{n=1}^{\infty}$  then enter "Password".

*NOTE: The default password is the last 4 digits of your phone number.*

- 2. Press  $\widehat{\mathbb{C}}_{\text{rems}}$ .
- 3. Read the message (Clear Token?) then press  $\subset$  [YES] or  $\subset$  [NO].

## **SETTINGS SETTINGS**

### **RESET PHONE**

Resetting the phone restores all the factory defaults, including the ringer types and display settings. The internal Phone Book, Call History, Scheduler, and Messaging are unaffected.

- 1. Press  $\bigcap$  [MENU]  $\bigcap_{n=1}^{\infty}$  (simply) then enter "Password".
	- *NOTE: The default password is the last 4 digits of your phone number.*
- 2. Press  $\boxed{ew}$ .
- 3. Read the message (It'll be erase all data on your phone. Reset Phone?) then press  $\bigcap$  [YES] or  $\bigcap$  [NO].
	- *When you select "Yes" you will see "Reset Phone! Your Phone will reboot now" on the display and your cellular telephone will reset all settings to the factory defaults.*
	- *NOTE: As the data cannot be retrieved, the warning shall be marked.*

### **AIRPLANE MODE**

When your cellular telephone is in Airplane Mode, it cannot send or receive any calls or access online information. In this mode you may still use the phone's other features such as Games and Voice Memos. To set your cellular telephone to Airplane Mode:

- 1. Press  $\bigcap$  [MENU]  $\bigcap_{g\in N}$  ( $\bigcap_{P\in R}$ .
- 2. Read the message then press  $\circled{C}$  [OK].

*Turn on airplane mode will prevent any outgoing and Incoming calls as well as any online access. You can make emergency calls regardless of airplane mode setting.*

- 3. Select "On" or "Off" by pressing the Navigation Key.
- 4. To save your Airplane Mode setting, press @ [OK].

## **SETTINGS SETTINGS**

### **OTHERS**

#### **CALL ANSWER**

To select an answer mode:

- 1. Press  $\bigcap$  [MENU]  $\bigcap_{g\in\mathbb{N}}\bigcap_{g\in\mathbb{N}}\bigcap$
- 2. Select "Any Key" or "Talk Key".
	- *Any Key: Press any key to answer an incoming call*   $\epsilon$ *except*  $\leq$ *,*  $\Box$  *and*  $\int_{\Re}$ *.*
	- **•** Talk Key: Press only  $\overline{\mathcal{A}}$  to answer a call.
- 3. To save, press <sup>oo</sup> [OK].

### **ACTIVE FLIP**

Selects an Active Flip Answer mode as follows:

- 1. Press  $\bigcap$  [MENU]  $\bigcap_{n=1}^{\infty}$   $\bigcap_{n=1}^{\infty}$   $\bigcap_{n=1}^{\infty}$ .
- 2. Select "Off" or "On".
- 3. To save, press @ [OK].
	- *When Active Flip Off is selected, you will need to open the phone and follow the Answer mode you have selected.*
	- When Active Flip On is selected, an incoming phone *call can be answered simply by opening the phone.*

### **AUTO ANSWER**

Automatically answers a call after a preset number of rings. An ideal setting for the hands-free car kit. Auto Answer only works when the Headset or Hands Free Kit is connected the phone:

- 1. Press  $\bigcap$  [MENU]  $\bigcap_{g\text{WHVP}}$   $\bigcap_{g\text{WUV}}$   $\bigcap_{g\text{WFP}}$ .
- 2. Select "Hands Free Kit" or "Headset" with the Navigation Key.
	- *Off/5 Secs/10 Secs/18 Secs.*
	- *NOTE: 1. This function will not be active when you select Vibrate, Silent or Etiquette as a ringer mode.*
		- *2. Even if auto answer is set to the handset, auto answer setting for headset and HFK will be activated while they are in use.*
- 3. To save, press @ [OK].

### **AUTO REDIAL**

Automatically redial a call up to 5 times after a set time interval. Available where signal is weak or where phone hardly comes on.

- 1. Press  $\bigcap$  [MENU]  $\bigcap_{g\in G}$   $\bigcap_{n\in\mathbb{N}}$   $\bigcap_{n\in\mathbb{N}}$ .
- 2. Under "Redial Time", select a time interval option (Off, 3 Secs, 5 Secs, 7 Secs, 10 Secs). The Repeat Category will appear when a time frame is chosen.
- 3. Under "Repeat", select a time interval option (1 Time, 3 Times, 5 Times).
- 4. To save, press @ [OK].

## **SETTINGS SETTINGS**

### **LANGUAGE**

Selects the language in which letters are displayed on screen.

- 1. Press  $\bigcap$  [MENU]  $\bigcap_{g\in\mathbb{N}}\big(\overline{g_{\mathbb{N}}}\big)$  .
- 2. Select either "English" or "Français".
- 3. To save, press @ [OK].

#### **TTY MODE**

A TTY (also known as a TDD or Text Telephone), is a telecommunications device that allows people who are deaf or hard of hearing, or who have speech or language disabilities, to communicate via a telephone. Your cellular telephone is compatible with select TTY devices. Please check with the manufacturer of your TTY device to ensure that it supports digital wireless transmission. Your cellular telephone and TTY device will connect via a special cable that plugs into your phone's headset jack. If this cable was not provided with your TTY device, contact your TTY device manufacturer to purchase the connector cable.

- 1. Press  $\bigcap$  [MENU]  $\bigcap_{g\in\mathbb{N}}\bigcap_{g\in\mathbb{N}}\bigcap_{g\in\mathbb{N}}\bigcirc$ .
- 2. Select either "Enable TTY", "VCD", "HCD" or "Disable TTY".
- 3. To save, press **@** [OK].
	- *NOTE: Icon will be displayed when user connect the headset to ear jack. If user select "Enable TTY", "VCO" and "HCO" menu , TTY icon will be displayed. And If user select "Disable TTY" menu, ear jack icon will be displayed.*

To answer calls when your cellular telephone is connected to an optional hands-free car kit:

- 1. Press  $\bigcap$  [MENU]  $\bigcap_{s\in\{0,1\}}\bigcap_{s\in\{0,1\}}\bigcap_{s\in\{0,2\}}\bigcap_{s\in\{0,3\}}\bigcap_{s\in\{0,3\}}\bigcap_{s\in\{0,4\}}\bigcap_{s\in\{0,4\}}\bigcap_{s\in\{0,5\}}\bigcap_{s\in\{0,5\}}\bigcap_{s\in\{0,6\}}\bigcap_{s\in\{0,6\}}\bigcap_{s\in\{0,6\}}\bigcap_{s\in\{0,6\}}\bigcap_{s\in\{0,6\}}\big$
- 2. Select "Set Active" or "HFK Mode".
	- **Set Active : Allows the user to activate or deactivate** *voice dial service. (Talk Key / Active Flip / Off)*
	- *HFK Mode : While using the Hands Free Kit, activates or deactivates the voice recognition function. (On / Off)*
- 3. To save, press **o** [OK].

### **KEY GUARD**

- 1. Press  $\bigcap$  [MENU]  $\bigcap_{g\text{min}}$   $\bigcap_{g\text{min}}$   $\bigcap_{g\text{min}}$ .
- 2. Select "Off" or "On".
- 3. To save, press <sup>(3)</sup> [OK]. ("Key Guard Mode is now on" displays.)
- 4. Press 1,2,3 to unlock your keypad.

## **SETTINGS SETTINGS SETTINGS SETTINGS**

### **LANTERN**

To use for easy viewing in dark places or emergency.

- 1. Press  $\bigcap$  [MENU]  $\bigcap_{g\text{min}}$   $\bigcap_{g\text{min}}$   $\bigcap_{g\text{min}}$ .
- 2. Select a time Lantern option (10 Secs, 15 Secs, 30 Secs, 60 Secs).
- 3. To save, press @ [OK].
	- *NOTE: To activate the "Lantern On", press and hold Side Volume Up Key (Depends on User's setting time).*

### **PHONE INFO.**

### **VERSION**

Displays the (Phone Number/Software Ver/PRL/ Hardware Ver/Decimal ESN/Hex ESN/MSID/ Browser Ver/Browser Name/MCL Ver) version.

- 1. Press  $\bigcap$  [MENU]  $\bigcap_{g\text{univ}}$   $\bigcap_{g\text{univ}}$  .
- 2. You are to see the version of software, hardware and others.
- 3. To return to the previous page, press  $\circled{c}$  [OK].

### **ICONS**

Your cellular phone icons appear.

- 1. Press  $\bigcap$  [MENU]  $\bigcap_{\{s\}\cup\{r\}}\bigcap_{\{s\}\cup\{r\}}\bigcap_{\{s\}\cup\{r\}}$ .
- 2. You are to see the Indicator Icons of your cellular telephone.
- 3. To return to the previous page, press  $\circledcirc$  [OK].

# **Chapter 5 SUPPLEMENTARY FUNCTIONS**

This chapter addresses supplemental functions including the schedule, calculator, clock and stopwatch features.

- Voice SVC
- Schedule
- Memo Pad
- **Alarm**
- Calculator
- Stop Watch
- World Clock
- Camera

## **VOICE SVC VOICE SVC**

## **VOICE SVC VOICE SVC**

Voice Recognition (VR) enables you to place calls using your voice and to record voice memos.

- 1. Press and hold  $\Diamond$  until your phone turns to Voice Recognition mode.
- 2. "Please say the name after the prompt tone" will be displayed and you will hear "Name please".

### **NAME**

- 1. Press and hold  $\sim$  until your phone turns to Voice Recognition mode.
- 2. If you say a name or tag that is already in the phone book, the number and name will be displayed and you will hear "Calling (name)".

### **VOICE MEMO**

Voice Memo allows you to record a reminder message that can be up to 60 seconds. To record a memo:

- 1. Press  $\bigcap$  [MENU]  $\bigcirc$ <sub>rons</sub> to start Voice Tools menu.
- 2. To enter a voice memo, press  $\boxed{P}$ .
- 3. 1.1. To record a voice memo, press  $\mathbb{R}$ . Instuctions will be displayed and you will hear "Please record at the tone".
	- 1.2. To stop recording a memo, press  $\bigcap$  [STOP] or  $\Box$  [PAUSE/RESUME].
	- 1.3. Press  $\bigcap$  [OPTIONS] after recording a voice memo to "Rerecord", "Review" or "Save".
	- 1.4.Select "Save" to input a "Voice Memo" title, then press  $\odot$ . If you do not name the voice memo it will be called "untitled".

2. To play voice memo, press  $\left[\frac{1}{2}n\right]$ . Select the message you want to play. Press  $\bigcap$  [OPTIONS] for "Play" or "Edit Caption." Press  $\Box$  [ERASE] to erase the memo.

- 3. To play in speaker mode, press  $\widehat{P}^{\text{ref}}$ . Select the message you want to play. Press  $\left\lfloor -\right\rfloor$  [OPTIONS] for "Play" or "Edit Caption." Press  $\Box$  [ERASE] to erase the memo.
- 4. To erase all voice memos, press  $\boxed{4m}$ . "Erase all voice memos?" will be displayed. Press  $\bigcap$  [YES] or  $\bigcap$  [NO].

## **VOICE SVC VOICE SVC**

## **VOICE SVC VOICE SVC**

### **VOICE DIAL**

Voice Dial allows you to call a person by simply saying their name. To access Voice Dial:

- 1. To start Voice Tools menu, press  $\bigcap$  [MENU]  $\bigcirc$ <sub>rons</sub> .
- 2. To enter a voice dial, press  $\boxed{2n}$ .
- 3. 1.1. To record a voice dial, press  $\boxed{P}$ . The phone book list will be displayed alphabetically. Select a name then press  $\circledcirc$ . Instructions will be displayed and you will hear "Name Please".
	- 1.2.Say the name for the voice tag and repeat the name when prompted. You will hear "Added".
	- 2. To play voice dial, press  $\boxed{2\text{ABC}}$ . Highlight the message you want to play then press  $\subseteq$  [PLAY] or press  $\subseteq$  [ERASE].
	- 3. To play speaker mode, press  $\widehat{P}^{\text{def}}$ . Highlight the message you want to play then press  $\bigcap$  [PLAY] or press  $\bigcap$  [ERASE].
	- 4. To erase all voice dials, press  $\sqrt{4m}$ . "Erase all Voice Dial entries?" will be displayed. Press  $\bigcap$  [YES] or  $\bigcap$  [NO].

### **TRAIN WORDS**

Train allows you to use Control words to make a call without using the keypad.

### **YES**

Use to train or untrain the Voice Recognition with the control word, "Yes".

- 1. Press  $\bigcap$  [MENU]  $\bigtriangledown$ <sub>pors</sub>  $\bigtriangledown$ <sub>3</sub>per $\bigtriangledown$ <sub>( $\bigtriangledown$ 3<sub>1</sub>).</sub>
- 2. "Please hold phone to ear and follow instructions" will be displayed and you will hear "Now training control words. Please say the word yes".
- 3. Say "Yes". You will hear "Again". Say "Yes" again. You will hear "Training word successful".

### **NO**

Use to train or untrain the Voice Recognition with the control word, "No".

- 1. Press  $\bigcap$  [MENU]  $\bigtriangledown_{PORS}$   $\bigtriangledown_{PORS}$   $\bigtriangledown_{CSPBC}$ .
- 2. "Please hold phone to ear and follow instructions" will be displayed and you will hear "Now training control words. Please say the word no".
- 3. Say "No". You will hear "Again". Say "No" again. You will hear "Training word successful".

## **VOICE SVC VOICE SVC**

## **SCHEDULE SCHEDULE**

#### **WAKE-UP**

Use to train or untrain the Voice Recognition with the control word, "Wake-Up".

- 1. Press  $\bigcap$  [MENU]  $\bigtriangledown_{\text{PORS}}$   $\bigtriangledown_{\text{SOSE}}$  .
- 2. "Please hold phone to ear and follow instructions" will be displayed and you will hear "Now training control words. Please say the word wake-up".
- 3. Say "Wake-up". You will hear "Again". Say "Wake-up" again. You will hear "Training word successful".

### **UNDO TRAIN ALL**

Undo Train All erases all "trained" words.

- 1. Press  $\bigcap$  [MENU]  $\bigtriangledown_{PORS}$   $\bigtriangledown_{PORS}$   $\bigtriangleup_{QSH}$  .
- 2. "Undo voice recognition for all procedures?" will be displayed. Press  $\subseteq$  [YES] to undo all trained words.

Sets a schedule and reminds you of that event.

### **ADD NEW PLAN**

- 1. Press  $\bigcap$  [MENU]  $\bigcap_{n=0}^{\infty}$   $\bigcap_{n=0}^{\infty}$ .
- 2. Move the Navigation Key left, right, up or down to choose a date in the calendar then press  $\circledcirc$ .
- 3. To select alarm options press the Navigation Key downwards.

### **DATE SETTING**

Use the keypad to change or enter the date then press  $\circledcirc$  [OK].

#### **TIME SETTING**

Use the keypad to set a time for the event and the  $\Box$  to select "AM" or "PM" then press @ [OK].

#### **PLAN SETTING**

Use the keypad to input a plan message then  $pres<sub>0</sub>$ .

#### **SETTING**

Select an alert time interval option (On Time, 10 Min Before, 30 Min Before, 1 Hour Before, No Alarm) using the Navigation Key.

#### **RINGER SETTING**

To set a Ringer, press  $\bigcap$  [OPTIONS], then select "Default" or "Change" using the Navigation Key. To save it, press  $\circledcirc$ .

- *Default: To set default ringer type.*
- *Change: To set custom ringer type.*

### **SCHEDULE SCHEDULE**

### **MEMO PAD**

- 4. Press  $\Box$  [SAVE] to save it or  $\Box$  [CLR] to return to the calendar.
- 5. The date of the shedule will be marked on your calendar.

### **VIEW PLAN**

- 1. Press  $\bigcap$  [MENU]  $\bigcirc$   $\bigcirc$   $\bigcirc$   $\bigcirc$   $\bigcirc$   $\bigcirc$   $\bigcirc$   $\bigcirc$ .
- 2. Move the Navigation Key to choose an event and press  $\bullet$  [OK] or  $\Box$  [ERASE]. Press  $\subset$  [OPTIONS], then select "Add Plan" or "Erase All" using the Navigation Key.

Your phone includes an internal memo pad that can be used to compose and store reminders and notes.

#### **ADD MEMO**

To compose a memo (there is an 80-letter limit):

- 1. Press  $\bigcap$  [MENU]  $\bigcap_{n=0}^{\infty}$   $\bigcap_{n=1}^{\infty}$ .
- 2. Input a new text memo. (Please refer to page 35 for more details on entering letters, numbers and symbols.)
- 3. To save, press  $\circledcirc$ .

### **VIEW MEMO**

To view a saved memo:

- 1. 1.1. Press  $\bigcap$  [MENU]  $\left[\overline{B_{TUV}}\right]$   $\left[\overline{B_{RBC}}\right]$  .
	- 1.2. To erase a memo, press  $\Box$  [ERASE].
	- 1.3. To add a new memo, press  $\bigcap$  [OPTIONS]  $\bigcap$ "New Memo".
	- 1.4. To erase all memo, press  $\bigcap$  [OPTIONS]  $\text{C}^{\text{rec}}$ "Erase All".
- 2. The list of all memos, in saved order, is displayed. Select a memo then press  $\circledcirc$ .
- 3. The selected memo will appear. To edit it, press  $\Box$  [OPTIONS], select "Edit" and input a new text memo.
- 4. To save edited memo, press  $\circledcirc$ .

### **MEMO PAD**

### **ALARM**

### **SETTINGS**

To select memo pad background image:

- 1. Press  $\bigcap$  [MENU]  $\big(\text{Bian})\big(\text{Bian})$
- 2. Select "Drop", "Sky", "Snow", "Candy", "Pattern" or "White", then press @ [OK].

You can set up to 3 alarms.

- 1. To display alarm entries, press  $\bigcap$  [MENU]  $\text{Cov}$   $\text{Cov}$ .
- 2. Select one of the entries using the Navigation Key. To set a new alarm, choose alarm 1, 2 or 3. To edit an existing alarm, select that alarm. Press on.
- 3. Press the Navigation Key down to select alarm options.

#### **SETTING**

Use the Navigation Key to select a setting for the alarm (Once, Daily, Weekly, Monthly, Off).

### **DATE SETTING**

Use the keypad to change or enter the date for the alarm then press  $\circledcirc$  [OK].

- *Once: To enter the date field.*
- *Daily: Don't edit field.*
- *Weekly: To select "Monday", "Tuesday", "Wednesday", "Thursday", "Friday", "Saturday", "Sunday".*
- *Monthly: To select 1~31.*
- *Off: Don't editind field.*

### **TIME SETTING**

Use the keypad to set a time for the event and  $\Rightarrow$  to select "AM" or "PM" then press @ [OK].

### **SNOOZE SETTING**

Use the Navigation Key to select a Snooze setting (Off, 1 time after 5 min, 1 time after 10 min, 3 times by 5 min).

### **ALARM**

## **CALCULA CALCULATOR**

#### **RINGER SETTING**

To set a "Ringer" press  $\bigcap$  [OPTIONS], then select "Change" or "Default" using the Navigation Key. To save it press  $\circled{e}$ .

- *Change: To set custom ringer type.*
- *Default: To set default ringer type.*

#### **MESSAGE SETTING**

Using the keypad input an alarm message then  $pres<sub>6</sub>$ .

4. To save an alarm setting press  $\Box$  [SAVE].

To access the calculator:

- 1. Press  $\bigcap$  [MENU]  $\bigoplus_{\alpha=1}^{\infty}$   $\bigoplus_{\alpha=1}^{\infty}$ .
- 2. Follow the instructions below to calculate (8\*6)/4-2.5=9.5

#### *Input 8.*

*Move the Navigation Key to the right. Input 6 then press the Navigation Key to the left. Input 4 then press the Navigation Key down. Input 2 then press*  $\sqrt{k_{\text{obs}}}$  to *input (.). Press 5. Then press and you will see the answer.*

3. To reset, press  $\Box$  [RESET].

*NOTE:*  $\textcircled{c}_{i} \Rightarrow x$ ,  $\textcircled{v}: -, \textcircled{c}_{i} \Rightarrow x$ ,  $\textcircled{c}_{i} \Rightarrow x$ ,  $\textcircled{c}_{i} \Rightarrow x$ ,  $\textcircled{c}_{i} \Rightarrow x$ ,  $\textcircled{c}_{i} \Rightarrow x$ ,  $\textcircled{c}_{i} \Rightarrow x$ ,  $\textcircled{c}_{i} \Rightarrow x$ ,  $\textcircled{c}_{i} \Rightarrow x$ ,  $\textcircled{c}_{i} \Rightarrow x$ ,  $\textcircled{c}_{i} \Rightarrow x$ ,  $\textcircled{c}_{i} \Rightarrow x$ ,  $\textcircled{c}_{i} \Rightarrow x$  $\bigcap$  *: Reset,*  $\bigcirc$  *: =.* 

## **STOP WATCH**

Simultaneously times up to six different events. To operate the stop watch:

- 1. Press  $\bigcap$  [MENU]  $\left(\overline{\mathsf{B}\mathsf{B}\mathsf{B}}\right)$ .
- 2. To measure a time period.
	- 1. To start the stop watch, press  $\bullet$  or  $\Box$  [START].
	- 2. To pause it, press  $\bullet$  or  $\Box$  [STOP].
	- 3. To resume it, press  $\odot$  . Press  $\ominus$  [RESET] to return to the previous page.
- 3. To time up to six events at once:
	- 1. To start, press  $\circledcirc$  or  $\Box$  [START].
	- 2. To stop a time period and continue measuring another one, press  $\bigcap$  [CONTINUE].
	- 3. To stop the second and continue measuring a third one, press  $\subset$  [CONTINUE].
	- 4. To measure  $\overline{up}$  to six time periods, repeat the above steps.
	- 5. To stop the stop watch, press  $\circledcirc$  or  $\Box$  [STOP].
	- 6. To review the results, press  $\subset$  [VIEW].
	- 7. To return to the stopwatch, press  $\circledcirc$  [OK].
	- 8. To reset it, press  $\Box$  [RESET].

# **WORLD CLOCK WORLD CLOCK**

To display the time and date in pre-programmed cities:

- 1. Press  $\bigcap$  [MENU]  $\text{Gav}$   $\text{Gav}$ .
- 2. Select a city.
- 3. The world map appears with the city, its date and time.
	- **Use the Navigation Key to select another city.**
	- *NOTE: As the daylight saving time is not applied, it may be different from the actual time during DST.*
- 4. To return to the previous page, press @ [OK].

## **CAMERA (USE CAMERA) CAMERA (USE CAMERA)**

Taking pictures with your phone's built-in camera is as simple as choosing a subject, pointing the lens, then pressing a button. You can activate the Camera Mode and take pictures when the phone is open.

### **DISPLAY INDICATORS (Camera)**

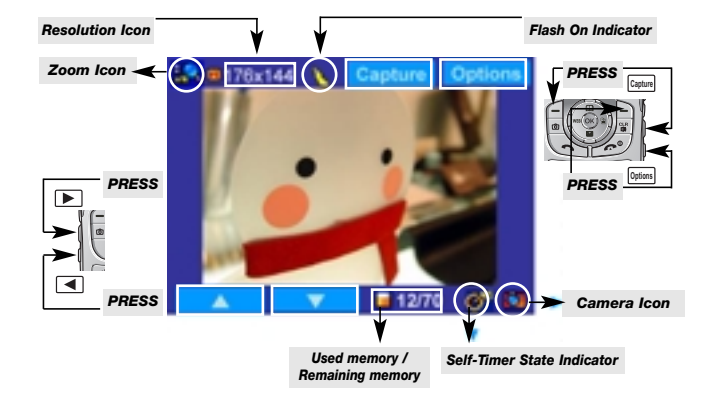

### **DISPLAY INDICATORS (Camcorder)**

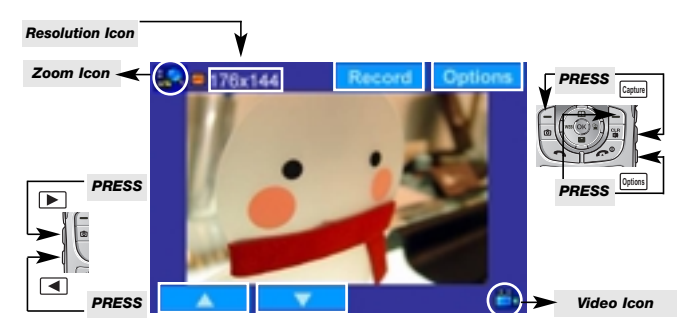

## **CAMERA (USE CAMERA) CAMERA (USE CAMERA)**

### **DISPLAY INDICATORS (Recording Camcorder)**

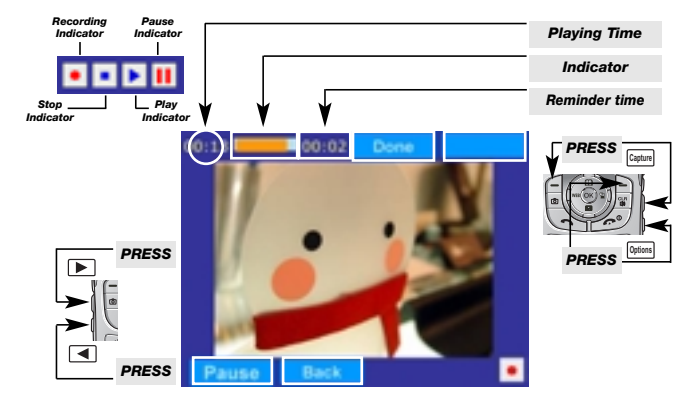

### **DISPLAY INDICATORS (Camcorder Player)**

 $\overline{\phantom{1}}$ 

 $\overline{\blacksquare}$ 

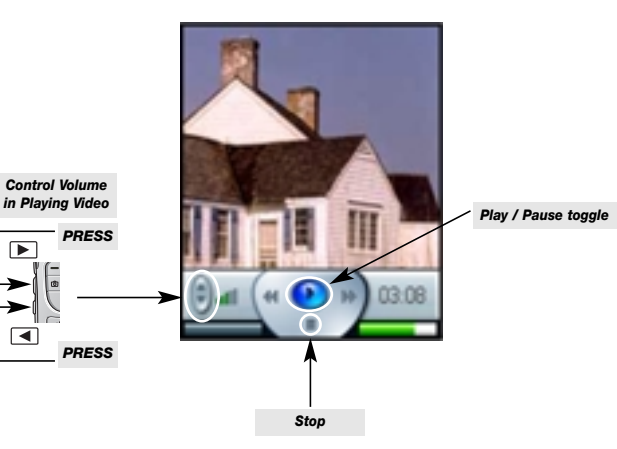

## **CAMERA (USE CAMERA) CAMERA (USE CAMERA)**

### **TAKING A PICTURE FROM THE MENU**

- 1. Press  $\bigcap$  [MENU]  $\bigoplus$   $\bigoplus$   $\bigoplus$  . (Open flip 90 degree)
- 2. Point the camera lens at your subject. You can check the picture framing through the main display screen.
- or <u>leapture, press  $\circledbullet$  ,  $\leftarrow$  , les</u> or leapture 3. [CAPTURE].
- 1. To send the picture to someone, press  $\textsf{\tiny{[Capture]}}$  [SEND],  $\odot$  or  $\ominus$  . Please refer to page 116 for more details on "Pic/Video Msg".
	- *You may receive a call at anytime. If an inbound call is received while using the camera, View finder mode automatically ends. You may not be informed before this happens.*

### **TAKING A PICTURE IN IDLE MODE**

- 1. Press  $\boxed{\bullet}$  then  $\boxed{\bullet}$ . (Open flip 90 degree)
- 2. Point the camera lens at your subject. You can check the picture framing through the main display screen.
- 3. To take the picture, press  $\textcolor{red}{\bullet\bullet}$  ,  $\textcolor{blue}{\left\lceil\bullet\right\rceil}$  or  $\textcolor{red}{\textsf{\tiny Capture}}$ [CAPTURE].
- 4. To send the picture to someone, press [SEND], **Capture**  $\bullet$  or  $\ominus$  . Please refer to page 116 for more details on "Pic/Video Msg".

# **CAMERA ( CAMERA (TAKE PICTURE) AKE PICTURE)**

- 1. Press  $\leftarrow$  [MENU]  $\left(\begin{smallmatrix} 4\text{cm} & 1 \end{smallmatrix}\right)$  or  $\left[\begin{smallmatrix} \text{Capture} \end{smallmatrix} \right]$  or  $\left[\begin{smallmatrix} 6 \text{cm} \end{smallmatrix} \right]$  then  $\left(\begin{smallmatrix} 18 \text{cm} \end{smallmatrix} \right)$  . (Open flip 90 degree)
- 2. Point the camera lens at your subject. You can check the picture framing through the main display screen.
- or <sub>l</sub>c<sub>apture</sub> (⊙ , ⊙ ), G ( or <sub>l</sub>ca<sub>pture</sub> [CAPTURE].
- 4.1 To send picture message, press [SEND], **Capture** or  $\bigcap$  . Please refer to page 116 for more details on "Pic/Video Msg".
- 4.2 To take another picture, press  $\boxed{\blacktriangleleft}$  [BACK] or  $\boxed{\mathbb{F}}$ .
	- *ZOOM (preview):* <sub>◎</sub> or p zoom in/ ◎ or a zoom out
	- *POPUP MENU:* Press ▶ / **4** in current popup menu.

#### ● *Macro Key:*

The Macro Key enables user to take a picture at a short distance [16~30 cm].

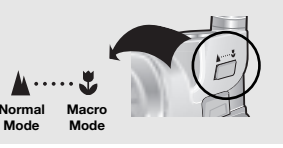

## **CAMERA ( CAMERA (TAKE PICTURE) AKE PICTURE)**

#### **CAMERA MODE OPTIONS**

To access the camera mode options, press  $\blacktriangleright$  or **loptions** [OPTIONS].

- **Self Portrait:** To rotate the viewfinder 180<sup>o</sup> to the LCD. Take a picture of yourself by checking the view on the LCD. (Off/On)
- *Flash:* To activate the flash function (Off/Auto Flash/Always On/On This Shot)
- **Self Timer:** To activate the camera's timer function. (Off/5 Secs/10 Secs)
- *Fun Frames:* Select your favorite fun picture frame to decorate your picture.

(Flower/Mask/Sweet Heart/Fist-Punch/Sports/Stars/Candle/ Event/Roses/Lips/Sea/Sky/Snowman/Tropics/Window)

● *Image Controls:*

**Brightness:** Press  $\boxed{\blacktriangleright}$  (0~+2) or press  $\boxed{\blacktriangleleft}$  (0~-2) to select brightness control.

**Quality:** To select a picture quality. (Hjgh/Medium/Low) **Contrast:** Press  $\boxed{\blacktriangleright}$  (0~+2) or press  $\boxed{\blacktriangleleft}$  (0~-2) to select

contrast control.

**Resolution:** To select a resolution for a picture. (1280X960/1024X768/640X480/320X240/176X144/160X120)

- **Shutter Sound:** To select a shutter sound. (Off/Default/Say "Cheese"/Ready! 123)
- *Go to My Pictures:* Go to your phone's picture storage folder.

## **CAMERA ( CAMERA (TAKE PICTURE) AKE PICTURE)**

To access the save to phone options after taking a picture, press  $\Box$  or  $\Box$  [NEXT].

- *Upload to Albums:* To select an option from the following to upload pictures saved in your cellular telephone to the Picture Mail Website.
- *Assign Picture ID:* To display the picture for incoming calls from a specific Contacts list entry.
- *Assign Screen Saver:* To display the picture as an LCD screen saver.
- *Assign Incoming Call:* To display the selected picture for all incoming calls.
- *Take New Picture:* To return to Camera mode to take another picture.
- *Go to My Pictures:* Go to your phone's picture storage folder.
- *Erase:* Erase the current picture from your cellular telephone.

## **CAMERA ( CAMERA (CAMCORDER) CAMCORDER)**

- 1. Press  $\bigcap$  [MENU]  $\bigcap_{n=1}^{\infty}$  or  $\bigcap_{n=1}^{\infty}$  then  $\bigcap_{n=1}^{\infty}$ . (Open flip 90 degree)
- 2. Point the camera lens at your subject. You can check the picture framing through the main display screen.
- 3.1 Press  $\textsf{\tiny{Capture}}$  [RECORD],  $\textsf{[-]}$  , @ or  $\textsf{\textcircled{}}$  to take the video.
- 3.2 Press  $\boxed{\blacktriangleright}$  [PAUSE] to pause the video record.
- 3.3 Press  $\text{[capture]}$  [DONE] or  $\subset$  or  $\bullet$  to stop the video i record.
- 4.1 To replay video, press [REPLAY].
- 1.2 To send flix message, press  $_{\texttt{[Capture]}}$  [SEND] or  $\leftarrow\hspace{-0.25mm}$  . Please refer to page 116 for more details on "Pic/Video Msg".
- 4.3 To take another video, press  $\boxed{\blacktriangleleft}$  [BACK] or  $\boxed{\mathbb{R}}$ .
	- POPUP MENU: Press  $\blacktriangleright$  /  $\blacktriangleleft$  or  $\lfloor$  capture $\rfloor$  /  $\lfloor$  Qetions $\rfloor$  in current popup menu.

## **CAMERA ( CAMERA (CAMCORDER) CAMCORDER)**

#### **CAMCORDER MODE OPTIONS**

Press  $\vert \overline{\! \cdot \, } \vert$  or [options] [OPTIONS] to access the camcorder mode options.

- **Self Portrait:** To rotate 180<sup>°</sup> the viewfinder to the LCD. Take a picture of yourself by checking the view on the LCD. (Off/On)
- *Movie Light:* To activate the movie flash function. (Off/On)
- *Self Timer:* To activate the camera's timer function. (Off/5 Secs/10 Secs)
- **Brightness:** Press  $\boxed{\blacktriangleright}$  (0~+2) or press  $\boxed{\blacktriangleleft}$  (0~-2) to select brightness control.
- **Contrast:** Press  $\blacksquare$  (0~+2) or press  $\blacksquare$  (0~-2) to select contrast control.
- *Mute/Unmute:* Phone is mute or unmute while recording video.

To access the save to phone options after recording a video, press  $\Box$  or  $\boxed{\circ_{\text{prions}}}$  [NEXT].

- *Upload to Albums:* To select an option from the following to upload video saved in your cellular telephone to the Picture Mail Website.
- *Take New Video:* To return to Camera mode to take another video.
- *Go to My Video:* Go to your phone's video storage folder.
- **Erase:** Erase the current video from your cellular telephone.

## **CAMERA ( CAMERA (MY PICTURES) MY PICTURES)**

- 1. Press  $\bigcap$  [MENU]  $\bigoplus_{\alpha \in \mathbb{N}} \bigcap_{\beta \in \mathbb{F}}$  or  $\bigotimes_{\alpha \in \mathbb{N}}$  then  $\bigcap_{\beta \in \mathbb{F}}$ .
- 2. In Review Mode you can view all the pictures you have taken and store selected images in your phone.
- 3. Select "In Camera" or "Save to phone".
	- **In Camera:** To store photos you have captured with your camera.
	- *Save to Phone:* To select the folder storing pictures you have downloaded or assigned.
- 4. Select photo image with the Navigation Key.
- 5. To send picture message, press  $\Box$  [SEND]. Please refer to page 116 for more details on "Pic/Video Msg".

## **CAMERA ( CAMERA (MY PICTURES) MY PICTURES)**

#### **MY PICTURES OPTIONS**

To access the in camera options, press  $\bigcap$  [OPTIONS].

- *Upload to Albums:* To select an option from the following to upload pictures saved in your cellular telephone to the Picture Mail Website.
- *Assign:* To assign the selected picture to display for specific tasks: (Picture ID / Screen Saver / Incoming Call)
- **Take New Picture:** To return to Camera mode to take another picture.
- *Erase:*
	- **Erase Selection:** Erase the selected picture from your cellular telephone.

**Erase All:** Erase all picture from your cellular telephone.

- *Edit Caption:* To enter or edit a caption for the picture.
- *Picture Info:* To display picture information such as caption, time/date,size,etc.
- *Expand/Thumbnail:* To switch the display to full-screen or thumbnail view.

To access the save to phone options, press  $\bigcap$ [OPTIONS].

- *Assign Picture ID:* To display the picture for incoming calls from a specific Contacts list entry.
- *Assign Screen Saver:* To display the picture as an LCD screen saver.
- *Assign Incoming Call:* To display the selected picture for all incoming calls.
- *Erase:*

**Erase Selection:** Erase the selected picture from your cellular telephone.

**Erase All:** Erase all picture from your cellular telephone.

● *Expand/Thumbnail:* To switch the display to full-screen or thumbnail view.

## **CAMERA (MY VIDEOS) CAMERA (MY VIDEOS)**

- 1. Press  $\bigcap$  [MENU]  $\bigoplus_{\alpha \in \Pi} \bigcap_{\alpha \in \Pi}$  or  $\lceil \alpha \rceil$  then  $\bigoplus_{\alpha \in \Pi}$ .
- 2. In Review Mode you can view all the videos you have record and store selected images in your phone.
- 3. Select "In Camera" or "Save to phone".
	- **.** In **Camcorder:** To store video you have captured with your camera.
	- **Save to Phone:** To select the folder storing video you have downloaded or assigned.
- 4. Select record video with the Navigation Key.
- 5. To send flix message, press  $\Box$  [SEND]. Please refer to page 116 for more details on "Pic/Video Msg".

#### **MY VIDEO OPTIONS**

To access the in video options, press  $\subset$  [OPTIONS].

- *Plav:* To play back the video you just took.
- *Upload to Albums:* To select an option from the following to upload video saved in your cellular telephone to the Picture Mail Website.
- *Take New Video:* To return to Video mode to take another video.
- *Erase:*

**Erase Selection:** Erase the selected video from your cellular telephone.

**Erase All:** Erase all video from your cellular telephone.

- *Edit Caption:* To enter or edit a caption for the video's.
- *Video Info:* To display video information such as resolution, time/date,size,etc.

To access the save to phone options, press  $\bigcap$ [OPTIONS].

- *Play:* To play back the video you just took.
- *Erase:* **Erase Selection -** Erase the selected video from your cellular telephone.

**Erase All -** Erase all video from your cellular telephone.

### **CAMERA (ONLINE ALBUMS)**

- 1. Press  $\bigcap$  [MENU]  $\bigoplus_{\alpha=1}^{\infty}$  or  $\alpha$  then  $\overline{\mathbb{S}^{3\alpha}}$ .
- 2. Select a picture from your online Picture Mail.
- 3.1. To access online "Picture Mail" options, press [OPTIONS].
	- *Download:* To download the selected picture file to your cellular telephone.
	- *Copy/Move:* To copy or move pictures to a selected album.
	- *Edit Caption:* To edit the picture's caption.
	- *Erase:* To erase pictures saved in the selected album (or Uploads). Select "Erase Selection" or "Erase All".
	- *Expand/Thumbnail:* To switch the display to full-screen or thumbnail view.
	- *Rotate Picture:* To rotate the selected picture.
	- *Picture Info:* To display information on the selected picture, such as title, time/date, size, etc.
	- *Album List:* To display album list.
- 3.2. To access online "Video Mail" options, press  $\subset$ [OPTIONS].
	- *Download:* To download the selected video file to your cellular telephone.
	- *Copy/Move:* To copy or move videos to a selected album.
	- *Edit Caption:* To edit the video's caption.
	- *Erase:* To erase videos saved in the selected album (or Uploads). Select "Erase Selection" or "Erase All".
	- *Play:* To play back the video you just took.
	- *Video Info:* To display information on the selected video, such as title, time/date, size, etc.
	- *Album List:* To display album list.
	- *NOTE: When user connect the sever of Lightsurf Picture Mail, Only receiver and sender can check the contents by adopting SSL (Secure Socket Layer). So, Although someone try to get that contents, they can't possibly check the downloaded contents due to the secured code.*

## **CAMERA (ONLINE ALBUMS)**

- 4.1. To access your online Albums Uploads options,  $pres \bigcap [OPTIONS]$ .
	- *New Album:* To create a new album. Enter a new album name then press  $\odot$ .
	- *Album Info:* To display information on the selected album, such as title, time/date, and number of files.
- 4.2. To access your online Albums Except for Uploads options, press  $\subset$  [OPTIONS].
	- *New Album:* To create a new album. Enter a new album name then press  $\circledcirc$ .
	- **Erase Album:** To delete the selected album.
	- *Rename Album:* To rename the selected album. Enter a new name then press  $\circledcirc$ .
	- *Album Info:* To display information on the selected album, such as title, time/date, and number of files.

# **CAMERA ( CAMERA (ACCOUNT INFO) ACCOUNT INFO)**

After storing the data [Picture and Other files] on the MMS server, the user can check the downloaded information on the web through their account.

- 1. Press  $\bigcap$  [MENU]  $\bigoplus_{n=1}^{\infty}$  or  $\bigotimes_{n=1}^{\infty}$  then  $\bigoplus_{n=1}^{\infty}$ .
- 2. Follow the procedures in "Mobile Browser Main Menu" on page 138.

# **Chapter 6 VOICE MAIL AND TEXT, PIC/VIDEO MESSAGES**

This chapter addresses checking voice mail messages, as well as sending and receiving text, picture messages and video messages.

- When a New Message Arrives
- Send Text MSG
- Pic/Video Msq
- Web Alerts
- $\blacksquare$  Inbox
- Outbox
- Saved
- Quick Text
- Erase All
- Settings

## **WHEN A NEW MESSAGE ARRIVES WHEN A NEW MESSAGE ARRIVES**

### **TEXT, PICTURE, VIDEO MESSAGE**

- 1. The following display appears when a new message arrives.
- 2. To display the message, press  $\bigcap$  [READ].

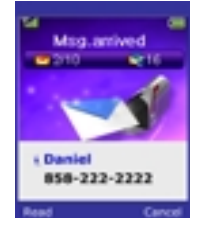

### **VOICE MAIL**

Displays the number of voice mails and accesses them by pressing  $\mathbb{R}$ .

1. To access your voice mail,  $pres \n\bigcap [MENU]$   $\bigcap_{\mathbb{R}^n} \bigcap_{\mathbb{R}^n}$ . or press  $\circledast$   $\circledcirc$ 

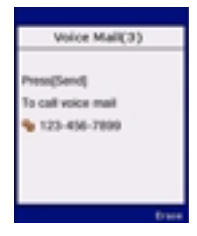

## **SEND TEXT MSG SEND TEXT MSG**

To send a new message:

- 1. Press  $\bigcap$  [MENU]  $\bigcap_{\mathbb{P}^{\text{def}}} \bigcap_{\mathbb{P}^{\text{def}}}$  or press  $\bigcirc$   $\bigcirc$   $\bigcirc$ .
- 2. Under "Send To", input the phone number and  $pres<sub>6</sub>$ .
	- *By pressing*  $\bigcap$  *[OPTIONS]*, the user can choose from *the following:*
		- *1. Find:* Allows the user to search the phone number which is stored in the phone book.
		- *2. Save:* Stores the phone number the message was sent to.
- 3. Under "Message", input a new text message and  $pres<sub>0</sub>$ .

(Please refer to page 35 for more details on entering letters, numbers and symbols.)

- *By pressing*  $\subset$  *[OPTIONS], the user can choose from the following:*
	- *1. Insert Quick Text:* Inserts pre-programmed text into a Text Msg.
	- *2. Save to Quick Text:* Saves text you have written to Quick Text.
- 4. The default call back number is automatically inputted into the Default CB# field. You can scroll to the number and edit it or simply press  $\circledcirc$ .
- 5. Press the Navigation Key down for more fields. Under "Priority", select "Normal" or "Urgent".
- 6. To send the text message, press  $\Box$  [SEND].

To save the text message, press  $\bigcap$  [OPTIONS] then select the "Save to Outbox" then press  $\circledcirc$  [OK].

## **PIC/VIDEO MSG PIC/VIDEO MSG**

To send a new picture/video message:

- $1.$  Press (–  $[$ MENU]  $\sqrt{ }$  and  $\sqrt{ }$  and  $\sqrt{ }$   $\cos \sqrt{ }$   $\cos \sqrt{ }$  .
- 2.1. Press *s* for "From My Pictures". Scroll through the captured pictures to select the picture you want to send, then press (OK].
- 2.2. Press (RABC) for "Take New Pictures". Phone goes into camera mode automatically. Take a picture then press  $\circledcirc$ .
- 2.3. Press  $\sqrt{2}$  for "From My Videos". Scroll through the recorded video to select the video you want to send, then press  $\circledcirc$  [OK].
- 2.4. Press  $\sqrt{4}$  for "Take New Video". Phone goes into camera mode automatically. Take a video then press  $\circledcirc$ .
- 3. Select "Send To Options", then press  $\Box$  [SEND].

#### ● *The user can choose from the following:*

- *1. Phone#:* To enter a recipient's Phone number.
- *2. Email:* To enter a recipient's email address.
- *3. Contact(s):* Allows the user to search the phone number which is stored in the phone book.
- *4. Other Service:* To select other service provider. *5. Help*
- 4. Under "To", input the phone number and press  $\odot$ .
	- *By pressing △ [OPTIONS], the user can choose from the following:*
		- *1. Find:* Allows the user to search the phone number which is stored in the phone book.
		- *2. Save:* Stores the phone number the message was sent to.

## **PIC/VIDEO MSG PIC/VIDEO MSG**

- 5. Under "Message", input a message text and press  $\circledcirc$  [OK].
	- *By pressing △ [OPTIONS], the user can choose from the following:*
		- *1. Insert Quick Text:* Inserts pre-programmed text into a Text Msg.
		- *2. Save to Quick Text:* Saves text you have written to Quick Text.
	- *Press*  $\bigcap$  *[ADD OR CHANGE]:* Input the message, then press  $\circledcirc$ .
- 6. Under "Audio", record a voice memo and  $p$  press  $\circledcirc$ .
	- *Press*  $\bigcap$  *[RECORD]:* 1.Voice Memo: Voice memo. 2.Audio Clip: Melody attatch.
- 7. Under "Pictures", insert a picture image and  $pres<sub>0</sub>$ .
	- *Press*  $\Box$  [ADD OR CHANGE]: Input the message, then press  $\circledcirc$ .
- 8. Under "Videos", insert a video then press @ [OK].

● *Press*  $\bigcap$  *[ADD OR CHANGE]:* Input the video

9. To send the picture/video message, press  $\bigcap$  [SEND].

## **WEB ALER WEB ALERTS**

### **WEB ALERTS**

- 1. Press  $\bigoplus$  [MENU]  $\bigoplus_{\mathbb{B}^{\text{DEF}}}$   $\bigoplus_{\mathbb{A}^{\text{CH}}}$  or press  $\bigoplus_{\mathbb{A}^{\text{CH}}}$ .
- 2. Select GoTo, press  $\circledcirc$ , then press  $\circledcirc$  to connect to the selected site. Press  $\Box$  to erase the selected message.
- 3. The Web Alert message will be displayed.
	- *: Read Message. V*
	- *: Unread Message.*
	- *: Displays the remaining text.*
	- *GoTo : Connect to Selected Site.*
	- *Erase : Erase Selected Message.*

## **INBOX**

The Inbox manages received text messages. To access:

- 1. Press  $\bigcap$  [MENU]  $\bigcap_{\mathbb{P}^{\text{def}}}\mathbb{G}_{\mathbb{R}}$  or press  $\bigcirc$   $\bigcirc$   $\bigcirc$ .
- 2.1. Select a message, then press  $\odot$  [OK]. The text message is displayed.
- 2.2. To Erase Message, press  $\Box$  [ERASE].
- 3. Press ( OPTIONS).

### **GO TO**

1. To go to the Web page specified by a URL from the message, then press  $\circledcirc$ .

### **REPLY**

1. To reply to a message, type your response then  $pres<sub>6</sub>$ .

### **REPLY WITH COPY**

To reply to a received message and include the received message into the message:

- 1. The default call back number is automatically inputted into the Default CB# field. You can scroll to the number and edit it.
- 2. To send the text message, press  $\Box$  [SEND].
- 3. To save the text message, press  $\bigcap$  [OPTIONS] then select the "Save to Outbox" then press  $\circledcirc$ .

### **INBOX**

## **OUTBOX**

### **FORWARD**

- 1. To forward the text message, select "Forward".
- 2. Input the phone number of the person you are sending the message, then press  $\odot$ .
- 3. Input any text message to go along with the forwarded message, then press  $\odot$ .
- 4. To send the text message, press  $\Box$  [SEND].

### **ERASE**

- 1. To erase this message, select "Erase".
- 2. "Erase This Message?" will be displayed. Press  $\subset$  [YES] or  $\subset$  [NO].

### **SAVE TO CONTACT**

1. To save number to contact, select "Save to Contact".

#### **SAVE TO SAVED**

1. To save the text message in your cellular telephone, select "Save to Saved".

### **SAVE TO QUICK TEXT**

1. To save received text msg to "Quick Text", select "Save to Quick Text".

### **LOCK & UNLOCK**

- 1. To lock or unlock the text message, select "Lock & Unlock".
- 2. Select "Lock" to lock the message or "Unlock" to unlock the message, then press  $\circledcirc$  [OK].

Manages sent text messages or messages waiting to be sent.

- 1. Press  $\bigcap$  [MENU]  $\bigcap_{B^{0\text{CE}}}$   $\bigcap_{B^{0\text{MO}}}$  or press  $\bigcirc$   $\bigcirc$   $\bigcirc$ .
- 2.1. Select "For Text Msg" or "For Pic/Video", then press  $\circledbullet$  [OK]. The text or pic/video message is displayed.
- 2.2. To Erase Message, press  $\Box$  [ERASE].
- 3. Press ( [OPTIONS].

### **RESEND**

1. To resend a text message, select "Resend".

### **SEND TO**

- 1. To forward the text message, select "Send to".
- 2. Input the phone number of the person you are sending the message, then press  $\circled{e}$ .
- 3. Input any text message to go along with the forwarded message, then press  $\circledcirc$ .
- 4. To send the text message, press  $\Box$  [SEND].

### **ERASE**

- 1. To erase this message, select "Erase".
- 2. "Erase This Message?" will be displayed. Press  $\subset \cap$  [YES] or  $\subset \cap$  [NO].

## **OUTBOX**

#### **SAVE TO CONTACT**

1. To save number to contact, select "Save to Contact".

#### **SAVE TO SAVED**

1. To save the text message in your cellular telephone, select "Save to Saved".

#### **LOCK & UNLOCK**

- 1. To lock or unlock the text message, select "Lock & Unlock".
- 2. Select "Lock" to lock the message or "Unlock" to unlock the message, then press  $\circledcirc$  [OK].

#### **DETAIL**

1. To show multi-message infomation, select "Detail".

#### **RESEND ALL**

1. To resend all multi-messages, select "Resend All".

## **SAVED**

### **SAVED**

Manages saved messages from the Inbox/Outbox.

- 1. Press  $\bigcap$  [MENU]  $\bigcap_{\mathbb{P}^{\text{OPE}}}$   $\bigcap_{\mathbb{P}^{\text{OPE}}}$  or press  $\bigcirc$   $\bigcirc_{\mathbb{P}^{\text{OPE}}}$ .
- 2.1. Select a text message then press  $\circledcirc$  [OK]. The text message is displayed.
- 2.2. To erase message, press  $\Box$  [ERASE].
- 3. Press <a>
G<br/>
[OPTIONS]</a>.
- 4.1. If the text message is saved from the "Inbox" menu, this screen will be displayed.
	- *To select inbox menu: Reply, Reply with Copy, Forward, Erase, Save to Contact, Save to Quick Text, Lock & Unlock*
- 4.2. If the text message is saved from the "Outbox" menu, this screen will be displayed.
	- *To select outbox menu: Resend, Send To, Erase, Save to Contact, Lock & Unlock*
- 5. Select one by pressing @ [OK].

## **QUICK TEXT QUICK TEXT**

## **ERASE ALL ERASE ALL**

### **QUICK TEXT**

To view/edit the Quick Text messages:

- 1. Press  $\bigcap$  [MENU]  $\bigcap_{\exists^{0\in P}}$  and or press  $\bigcirc$  and .
- 2.1. Select a Quick Text message from the list. Press <sup>(2)</sup> [OPTIONS].
- 2.2. To add a new Quick Text message, press  $\sqrt{2}$ [ADD NEW]. To edit the Quick Text message you have selected, press  $(2\pi BC)$  [EDIT].
- 3. To erase the saved Quick Text message, press  $\Box$  [ERASE].

### **ERASE MESSAGES**

- 1. Press  $\bigcap$  [MENU]  $\bigcap_{\mathbb{P}^{\text{DEF}}} \bigcap_{\mathbb{P}^{\text{NNP}}}$  or press  $\bigcirc$   $\bigcirc_{\mathbb{P}^{\text{NNP}}}$ .
- 2.1. To erase all the voice mail, press  $\boxed{P}$ .
- 2.2. To erase all the inbox messages, press  $C_{\text{max}}$ .
	- *Read Msg : To erase all messages already read. (However, the locked Message(s) will not be deleted).* ● *All Msg : To erase all messages.*
- 2.3. To erase all the outbox messages, press  $\sqrt{2}$ .
- 2.4. To erase the saved messages, press  $\sqrt{4}$ .
- 2.5. To erase the web alerts messages, press  $(s_{m})$ .
- 2.6. To erase all Quick Text, press  $\widehat{\mathsf{f}}$  .
- 3. Press  $\subset$  [YES] or  $\subset$  [NO].

Manages messaging features through various features.

### **SAVE SENT MSG**

- 1. Press  $\bigcap$  [MENU]  $\bigcap_{j \in \mathbb{F}}$   $\bigcap_{j \in \mathbb{F}}$   $\bigcap_{j \in \mathbb{F}}$  or press  $\bigcirc$   $\bigcirc_{j \in \mathbb{F}}$   $\bigcap_{j \in \mathbb{F}}$ .
- 2. Select "Off", "On" or "Prompt" with the Navigation Key.
- 3. Press @ [OK].

### **DEFAULT CALLBACK**

Edits a default callback number so that the recipient can call back or reply.

- 1. Press  $\bigcap$  [MENU]  $\bigcap_{j=0}^{\infty}$   $\bigcirc_{j=0}^{\infty}$  and or press  $\bigcirc$   $\bigcirc_{j=0}^{\infty}$  and .
- 2. Input a callback number.
- 3. Press  $\circledcirc$ .

● *Press*  $\bigcap$  [FIND] to find a number from the phone book.

### **REMINDER**

Enables phone to alert you of an incoming message.

- 1. Press  $\bigcap$  [MENU]  $\bigcirc$   $\bigcirc$   $\bigcirc$   $\bigcirc$   $\bigcirc$   $\bigcirc$   $\bigcirc$  or press  $\bigcirc$   $\bigcirc$   $\bigcirc$   $\bigcirc$   $\bigcirc$   $\bigcirc$   $\bigcirc$
- 2. Select "Off" or "On" with the Navigation Key.
- 3. Press @ [OK].

### **AUTO ERASE**

Automatically erases inbox/outbox messages when new messages arrive.

### **INBOX**

- 1. Press  $\bigcap$  [MENU]  $\bigcirc$   $\bigcirc$   $\bigcirc$
- 2. Press  $\sqrt{2}$ . Select "Disable" or "Read Msq" with the Navigation Key.
- 3. Press <sup>(26</sup> [OK].

### **OUTBOX**

- 1. Press  $\bigcap$  [MENU]  $\bigcirc$   $\bigcirc$   $\bigcirc$
- 2. Press **RABC**. Select "Disable" or "Old Msg" with the Navigation Key.
- 3. Press @ [OK].

### **ENTRY MODE**

Sets an Entry Mode as a default. For example, if T9 Mode is the default, its icon will appear.

- 1. Press  $\bigcap$  [MENU]  $\bigcap_{j\in I}$   $\bigcap_{j\in I}$   $\bigcap_{j\in I}$   $\bigcap_{j\in I}$  or press  $\bigotimes_{j\in I}$   $\bigcup_{j\in I}$  .
- 2. Select "Alpha Mode" or "T9 Mode" with the Navigation Key.
- 3. Press [OK].

### **MESSAGE LOG**

#### **INCOMING LOG**

- 1. Press  $\bigcap$  [MENU]  $\bigcirc$   $\bigcirc$   $\bigcirc$   $\bigcirc$   $\bigcirc$   $\bigcirc$   $\bigcirc$  or press  $\bigcirc$   $\bigcirc$   $\bigcirc$   $\bigcirc$   $\bigcirc$   $\bigcirc$
- 2. Press  $\mathbb{R}$ . Displays information on the incoming messages including "Stored Msg/Read Msg".
- 3. To return to the previous page, press  $\circled{O}$  [OK].

#### **OUTGOING LOG**

- 1. Press  $\bigcap$  [MENU]  $\supseteq$   $\supseteq$   $\supseteq$   $\supseteq$   $\supseteq$   $\supseteq$   $\supseteq$   $\supseteq$   $\supseteq$   $\supseteq$   $\supseteq$   $\supseteq$   $\supseteq$
- 2. Press  $\sqrt{2\pi}$ . Displays information on the outgoing messages such as "Sent Msg".
- 3. To return to the previous page, press <sup>(26</sup>) [OK].

#### **RESET LOG**

- 1. Press  $\bigcap$  [MENU]  $\bigcap_{n \in \mathbb{N}} \overline{C_{n \times n}^{\text{even}}}$  or press  $\bigoplus_{n \in \mathbb{N}} \overline{C_{n \times n}^{\text{even}}}$ .
- 2. Press  $\widehat{I}^{def}$ . Select "Incoming Log" or "Outgoing Log" with Navigation Key.
- 3. "Reset Incoming/Reset Outgoing Log?" will be displayed. Press  $\bigcap$  [YES] or  $\bigcap$  [NO].

## **SETTINGS SETTINGS**

### **RETRY TIME**

- 1. Press  $\bigcap$  [MENU]  $\bigcirc$   $\bigcirc$   $\bigcirc$   $\bigcirc$   $\bigcirc$   $\bigcirc$   $\bigcirc$  or press  $\bigcirc$   $\bigcirc$   $\bigcirc$   $\bigcirc$   $\bigcirc$   $\bigcirc$   $\bigcirc$
- 2. Select on of the following with the Navigation Key.
	- *3 mins/5 mins/10 mins/30 mins.*
- 3. Press **@** [OK].

### **EDIT VOICE CB#**

- 1. Press  $\bigcap$  [MENU]  $\bigcirc^{\text{per}}$   $\bigcirc^{\text{gen}}$   $\bigcirc^{\text{gen}}$  or press  $\bigcirc^{\text{op}}$   $\bigcirc^{\text{gen}}$   $\bigcirc^{\text{op}}$ .
- 2. Input a new voice call back number or edit voice call back number.
	- *Press*  $\bigcap$  [FIND] to find a number from the phone book.
	- *To insert a pause, enter a phone number then press [OPTIONS]. Select either a Hard Pause ("P" appears) or a Timed Pause ("T" appears).*
- 3. Press  $\circledcirc$ .

### **PUSH SETTINGS**

When handset gets the SL Push Message from the server, users can connect the browser through assigned URL by selecting the Push Settings on.

- 1. Press  $\bigcap$  [MENU]  $\bigcap_{\mathbb{R}^n\in\mathbb{R}}\bigcap_{\mathbb{R}^n\in\mathbb{R}^n}$  or press  $\bigoplus_{\mathbb{R}^n}\bigcap_{\mathbb{R}^n\in\mathbb{R}^n}$  ( $\bigcap_{\mathbb{R}^n\in\mathbb{R}^n}$ ).
- 2. Select "Yes" or "No" with the Navigation Key.
- 3. Press <sup>(2)</sup> [OK].

# **Chapter 7 DOWNLOADS & INTERNET**

This chapter addresses using your handset to access the Wireless Internet.

- Downloads
- Start Internet Browser
- Browser Menu

## **DOWNLOADS DOWNLOADS**

Your cellular telephone provides a unique feature -Downloads- that enables you to download games, ringers, screen savers, applications and more from your network to your cellular telephone. Please contact your service provider for the availability of these services.

### **START DOWNLOADS**

- 1. To launch "Downloads" from the standby mode,  $pres \bigcap [MENU]$   $\widehat{e^{mg}}$ .
- 2. When three or more icons appear on the screen, select an application with Navigation Key.
- 3. To start the application, press <sup>[6]</sup> [OK].
- 4. To end the application, press  $\gg$ . The phone will return to the standby mode.

### **DOWNLOADING APPLICATIONS**

- 1. Press  $\bigcap$  [MENU]  $\bigcap_{n=1}^{\infty}$   $\bigcap_{n=1}^{\infty}$ .
- 2. Select "Get New" with Navigation Key and press  $\bigcirc$  [OK].
- 3. The phone will access your service provider's server. Follow the prompt to download applications.

## **DOWNLOADS DOWNLOADS**

### **GAMES**

You can play a variety of entertaining and graphicallyrich games on your cellular telephone. New games are easy to download and play.

- 1. Press  $\bigcap$  [MENU]  $\bigcap_{n=1}^{\infty}$
- 2. Select "Get New" then press o [OK]. The Mobile Browser will launch and take you to the "Game" download menu.
- 3. Use the Navigation Key to select the game you wish to download.
- 4. From the item information page, select "Purchase".
- 5. A confirmation page will notify you that the game has been purchased and show the folder where the game is stored. To download the game, select "Downloads".

### **RINGERS**

- 1. Press  $\bigcap$  [MENU]  $\bigcap_{s \text{mod } 2}$   $\bigcap_{s \text{mod } 2}$ .
- 2. Select "Get New" then press <sup>(O</sup> [OK]. The Mobile Browser will launch and take you to the "Ringers" download menu.
- 3. Use the Navigation Key to select a ringer you wish to download.
- 4. From the item information page, select "Buy". If you have not previously purchased an item, you will be prompted to enter your account password and create your purchasing profile.
- 5. A confirmation page will notify you that the ringer has been purchased and is stored in the "Ringers" folder. To download the ringer, select "Download".

## **DOWNLOADS DOWNLOADS DOWNLOADS DOWNLOADS**

### **SCREEN SAVERS**

- 1. Press  $\bigcap$  [MENU]  $\bigcap_{s\in\mathbb{N}}\bigcap_{s\in\mathbb{N}}$ .
- 2. Select "Get New" then press <sup>(O</sup> [OK]. The Mobile Browser will launch and take you to the "Screen Savers" download menu.
- 3. Use the Navigation Key to select a Screen Saver you wish to download.
- 4. From the item information page, select "Buy". If you have not previously purchased an item, you will be prompted to enter your account password and create your purchasing profile.
- 5. A confirmation page will notify you that the Screen Saver has been purchased and is stored in the "Screen Savers" folder. To download the Screen Saver, select "Download".

### **APPLICATIONS**

- 1. Press  $\bigcap$  [MENU]  $\bigcap_{\mathbb{R}^N}$   $\bigcap_{\mathbb{R}^N}$ .
- 2. Select "Get New" then press <sup>(O</sup> [OK]. The Mobile Browser will launch and take you to the "Applications" download menu.
- 3. Use the Navigation Key to select a Application you wish to download.
- 4. From the item information page, select "Buy". If you have not previously purchased an item, you will be prompted to enter your account password and create your purchasing profile.
- 5. A confirmation page will notify you that the Application has been purchased and is stored in the "Applications" folder. To download the Application, select "Download".

# **DOWNLOADS START INTERNET BROWSER**

### **ACCESS THE INTERNET**

Your CDM-8930 allows you to browse various Internet websites directly from your phone. This provides you with access to up-to-date information such as news, sports, weather and stock quotes when you subscribe to Internet service with your service provider. Please contact your service provider for a list of available websites and service details.

1. To start your Internet browser and access websites through your wireless handset press  $\bigcap$  [MENU]  $\bigcap$  $\overline{C^n}$  or press  $\overline{\mathbb{Q}}$ .

### **BROWSER MENU**

The browser menu lists the actions necessary to operate the browser.

Press and hold  $\Diamond$  or press  $\Box$  to access the browser menu.

#### **BACK**

 $\bullet$  To return to the previous page, press  $\Box$  [MENU]  $\Box$ .

#### **HOME**

 $\bullet$  To display the homepage, press  $\Box$  [MENU]  $\Box$ .

#### **FORWARD**

 $\blacktriangleright$  To forward to the next page, press  $\Box$  [MENU]  $\Box$ 

#### **BOOKMARKS**

 $\blacklozenge$  To view your "Bookmark List", press  $\bigcap$  [MENU]  $\bigoplus$ . This provides easy website access without entering a URL.

#### **SEARCH**

 $\blacktriangleright$  To launch a "Google" search, press  $\Box$  [MENU]  $\Box$ .

#### **GO TO URL**

 $\blacktriangleright$  To enter and access a URL, press  $\triangleright$  [MENU]  $\stackrel{\sim}{\mathbb{R}}$ .

#### **SHOW URL**

 $\bullet$  To display the current URL, press  $\Box$  [MENU]  $\Box$ <sub>ORS</sub> .

#### **RELOAD**

 $\blacktriangleright$  To refresh the current URL, press  $\Box$  [MENU]  $\Box$ .

### **SETTINGS**

◆ To access the mobile browsing settings menu,  $pres \bigcap [MEMU]$   $\bigcap$ .

#### **HOMEPAGE**

Show the homepage URL.

 $\blacktriangleright$  To select "Homepage", press  $\binom{m}{k}$ .

#### **DOWNLOADS**

Allows the user to turn on/off object display (images and sounds).

 $\bullet$  To select "Downloads", press  $_{\text{R}}$   $_{\text{R}}$ .

#### **RESTART BROWSER**

Restarts the mobile browsing dumping the cache and returning to the home page.

◆ To select "Restart Browser", press (30EF).

#### **VIEW TITLE REGION**

Sets the mode and display for long title URL:

 $\bullet$  To select "View Title Region", press  $\overline{a_{cm}}$ .
## **BROWSER MENU BROWSER MENU**

### **SCROLL MODE**

Sets the mode and scrolling speed for long texts.

 $\blacklozenge$  To select "Scroll Mode", press  $\boxed{\mathsf{S}}$ <sub>346</sub>).

### **SEND REFFERER**

This is the menu for URL sending when users try to connet a new site.

 $\bullet$  To select "Send Refferer", press  $\widehat{\bullet}$ .

### **KEY PRESS TIMEOUT**

Selects the duration for how long the mobile browsing will wait for acknowledgement after key press.

 $\bullet$  To select "Key Press Timeout", press  $\widehat{\mathbb{C}}_{\text{reps}}$ .

### **SECURITY**

Accesses the security menu and settings.

 $\bullet$  To select "Security", press  $\boxed{\mathsf{e}^{\pi \omega}}$ .

### **HISTORY**

◆ To display URLs that you visited recently,  $pres \bigcap [MEMU]$  $C^{\text{reg}}$ .

### **ABOUT...**

Displays the name of the supplier of the Mobile browsing, the Mobile browsing software version and root certificate list.

◆ Press [MENU] and select "About..." with pressing the "Down Navigation Key", then press  $\circledast$ .

# **Chapter 8 SAFETY INFORMATION**

- Safety Information for Wireless Handheld Phones
- Safety Information for FCC RF Exposure
- SAR Information
- **FDA Consumer Update**

Read This Information Before Using Your Handheld Portable Cellular Telephone

### **EXPOSURE TO RADIO FREQUENCY SIGNALS**

Your wireless handheld portable telephone is a low power radio transmitter and receiver. When it is ON, it receives and also sends out radio frequency (RF) signals.

In August 1996, the Federal Communications Commissions (FCC) adopted RF exposure guidelines with safety levels for handheld wireless phones. Those guidelines are consistent with the safety standards previously set by both U.S. and international standards bodies:

ANSI C95.1 (1992) \* NCRP Report 88 (1986) \* ICNIRP (1996) \*

Those standards were based on comprehensive and periodic evaluations of the relevant scientific literature. For example, over 120 scientists, engineers, and physicians from universities, government health agencies, and industry reviewed the available body of research to develop the ANSI Standard (C951).

The design of your phone complies with the FCC guidelines (and those standards).

### ˙;

American National Standards Institute;

National Council on Radiation Protection and Measurements; International Commission on Nonionizing Radiation Protection.

### **SAFETY INFORMATION FOR WIRELESS HANDHELD PHONES WIRELESS HANDHELD PHONES**

### **ANTENNA CARE**

Use only the supplied or an approved replacement antenna. Unauthorized antennas, modifications, or attachments could damage the phone and may violate FCC regulations.

### **PHONE OPERATION**

Normal Position: Hold the phone as you would any other telephone with the antenna pointed up and over your shoulder.

### **Tips on efficient operation:**

- Extend your antenna fully.
- Do not touch the antenna unnecessarily when the phone is in use. Contact with the antenna affects call quality and may cause the phone to operate at a higher power level than otherwise needed.

### **DRIVING SAFETY**

Talking on the phone while driving is extremely dangerous and is illegal in some states. Remember, safety comes first. Check the laws and regulations on the use of phones in the areas where you drive. Always obey them.

Also, if using your phone while driving please:

- Give full attention to driving. Driving safely is your first responsibility.
- Use hands-free operation, if available.
- Pull off the road and park before making or answering a call, if driving conditions require.

### **ELECTRONIC DEVICES**

Most modern electronic equipment is shielded from RF energy. However, certain electronic equipment may not be shielded against the RF signals from your wireless phone.

### **Pacemakers**

The Health Industry Manufacturers Association recommends that a minimum separation of six (6") inches be maintained between a handheld wireless phone and a pacemaker to avoid potential interference with the pacemaker. These recommendations are consistent with the independent research by and recommendations of Wireless Technology Research.

If you have a pacemaker:

- ALWAYS keep the phone more than six inches from your pacemaker when the phone is turned on.
- Do not carry the phone in a breast pocket.
- Use the ear opposite the pacemaker to minimize the potential for interference.
- **If you have any reason to suspect that interference is** taking place, turn your phone OFF immediately.

### **Hearing Aids**

Some digital wireless phones may interfere with some hearing aids. In the event of such interference, you may want to consult your service provider (or call the customer service line to discuss alternatives).

### **SAFETY INFORMATION FOR WIRELESS HANDHELD PHONES WIRELESS HANDHELD PHONES**

### **ELECTRONIC DEVICES**

### **Other Medical Devices**

If you use any other personal medical device, consult the manufacturer of your device to determine if they are adequately shielded from external RF energy Your physician may be able to assist you in obtaining this information.

Turn your phone OFF in healthcare facilities when any regulations posted in these areas instruct you to do so. Hospitals or healthcare facilities may be using equipment that could be sensitive to external RF energy.

### **Vehicles**

RF signals may affect improperly installed or inadequately shielded electronic systems in motor vehicles. Check with the manufacturer or its representative regarding your vehicle. You should also consult the manufacturer of any equipment that has been added to your vehicle.

An airbag inflates with great force. DO NOT place objects, including both installed or portable wireless equipment, in the area over the airbag or in the air bag deployment area. If in-vehicle wireless equipment is improperly installed and the air bag inflates, serious injury could result.

### **Posted Facilities**

Turn your phone OFF where posted notices so require.

### **OTHER SAFETY GUIDELINES**

### **Aircraft**

FCC Regulations prohibit using your phone while in the air. Switch OFF your phone before boarding an aircraft.

### **Blasting Areas**

To avoid interfering with blasting operations, turn your phone OFF when in a "blasting area" or in areas posted: "Turn off twoway radio." Obey all signs and instructions.

### **Potentially Explosive Atmospheres**

Turn your phone OFF when in any area with a potentially explosive atmosphere and obey all signs and instructions. Sparks in such areas could cause an explosion or fire resulting in bodily injury or even death.

Areas with a potentially explosive atmosphere are often, but not always, clearly marked. They include fueling areas such as gas stations; below deck on boats; fuel or chemical transfer or storage facilities; vehicles using liquefied petroleum gas (such as propane or butane); areas where the air contains chemicals or particles, such as grain, dust, or metal powders; and any other area where you would normally be advised to turn off your vehicle's engine.

### **SAFETY INFORMATION FOR WIRELESS HANDHELD PHONES WIRELESS HANDHELD PHONES**

### **PRECAUTIONS AND WARNINGS**

Please read and understand all of the Precautions and Warnings contained in this manual before attempting to operate your phone.

- 1. DO NOT use this equipment in an extreme environment where high temperature or high humidity exists, such as near a heater or in a closed car parked in the sun.
- 2. DO NOT abuse the equipment. Avoid striking, shaking or shocking. When not using the unit, lay down the unit to avoid possible damage due to instability.
- 3. DO NOT expose this equipment to liquids such as rain or spilled beverages.
- 4. DO NOT use unauthorized accessories. Use of unauthorized accessories may result in fire, electric shock or other bodily injury.
- 5. DO NOT disassemble the phone or its accessories. If service or repair is required, return the unit to an authorized Audiovox service center. If unit is disassembled, the risk of electric shock or fire may result.
- 6. DO NOT short-circuit the battery terminals with metal items etc.
- 7. DO NOT use harsh chemicals, cleaning solvents or strong detergents to clean this phone. Always clean it with a soft, damp cloth.
- 8. DO NOT paint this phone. This can clog moving parts.

### **OPERATING PROCEDURES**

Never violate any of the following Rules and Regulations of the FCC when using your phone. The following offenses are punishable by fine, imprisonment, or both:

- Using obscene, indecent, or profane language.
- Using the unit to give off false distress calls.
- Wiretapping or otherwise intercepting a telephone call, unless that person has first obtained the consent of the parties participating in the call.
- Making anonymous calls to annoy, harass, or molest other people.
- Charging to an account without authorization to avoid payment for service.
- Refusing to yield a party line when informed that it is needed for an emergency call (It is also unlawful to take over a party line by stating falsely that it is needed for an emergency).

### **SAFETY INFORMATION FOR FCC RF EXPOSURE FCC RF EXPOSURE**

### **WARNING! Read this information before using your phone**

### **CAUTION**

In August 1996, the Federal Communications Commission (FCC) of the United States with its action in Report and Order FCC 96-326 adopted an updated safety standard for human exposure to radio frequency electromagnetic energy emitted by FCC regulated transmitters. Those guidelines are consistent with the safety standard previously set by both U.S. and international standards bodies. The design of this phone complies with the FCC guidelines and these international standards.

Use only the supplied or an approved antenna. Unauthorized antennas, modifications, or attachments could impair call quality, damage the phone, or result in violation of FCC regulations.

Do not use the phone with a damaged antenna. If a damaged antenna comes into contact with the skin, a minor burn may result. Please contact your local dealer for replacement antenna.

### **Body-worn Operation (Holster Part Number : 2H020665002)**

This device was tested with holster (Part No:2H020665002) for bodyworn operation with the back of the phone kept 0.59 inchs (15mm) from the body. To comply with FCC RF exposure requirements, a minimum separation distance of 0.59 inchs (15mm) must be maintained between the user's body and the back of the phone, including the antenna, whether extended or retracted. All belt-clips, holsters and similar accessories used by this device must not contain any metallic components. Body-worn accessories that do not meet these requirements may not comply with FCC RF exposure limits and should be avoided.

*Note: For more information about RF exposure, please visit the FCC website at www.fcc.gov.*

### **THIS MODEL PHONE MEETS THE GOVERNMENT'S REQUIREMENTS FOR EXPOSURE TO RADIO WAVES.**

Your wireless phone is a radio transmitter and receiver. It is designed and manufactured not to exceed the emission limits for exposure to radiofrequency (RF) energy set by the Federal Communications Commission of the U.S. Government. These limits are part of comprehensive guidelines and establish permitted levels of RF energy for the general population. The guidelines are based on standards that were developed by independent scientific organizations through periodic and thorough evaluation of scientific studies. The standards include a substantial safety margin designed to assure the safety of all persons, regardless of age and health.

The exposure standard for wireless mobile phones employs a unit of measurement known as the Specific Absorption Rate, or SAR. The SAR limit set by the FCC is 1.6 W/kg.\* Tests for SAR are conducted with the phone transmitting at its highest certified power level in all tested frequency bands. Although the SAR is determined at the highest certified power level, the actual SAR level of the phone while operating can be well below the maximum value. This is because the phone is designed to operate at multiple power levels so as to use only the power required to reach the network. In general, the closer you are to a wireless base station antenna, the lower the power output.

Before a phone model is available for sale to the public, it must be tested and certified to the FCC that it does not exceed the limit established by the government-adopted requirement for safe exposure. The tests are performed in positions and locations (e.g., at the ear and worn on the body) as required by the FCC for each model. The highest SAR value for this model phone when tested for use at the ear is 1.15 W/kg and when worn on the body,

# **SAR INFORMA INFORMATION**

as described in this user guide, is 0.633 W/kg. (Body-worn measurements differ among phone models, depending upon available accessories and FCC requirements). While there may be differences between the SAR levels of various phones and at various positions, they all meet the government requirement for safe exposure.

The FCC has granted an Equipment Authorization for this model phone with all reported SAR levels evaluated as in compliance with the FCC RF exposure guidelines. SAR information on this model phone is on file with the FCC and can be found under the Display Grant section of http://www.fcc.gov/oet/fccid after searching on FCC ID PP4TX-130C.

Additional information on Specific Absorption Rates (SAR) can be found on the Cellular Telecommunications & Internet Association (CTIA) web-site at http://phonefacts.net.

\* In the United States and Canada, the SAR limit for mobile phones used by the public is 1.6 watts/kg (W/kg) averaged over one gram of tissue. The standard incorporates a substantial margin of safety to give additional protection for the public and to account for any variations in measurements.

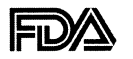

**U.S. Food and Drug Administration - Center for Devices and Radiological Health Consumer Update on Mobile Phones**

#### **1. Do wireless phones pose a health hazard?**

The available scientific evidence does not show that any health problems are associated with using wireless phones. There is no proof, however, that wireless phones are absolutely safe. Wireless phones emit low levels of radiofrequency energy (RF) in the microwave range while being used. They also emit very low levels of RF when in the standby mode. Whereas high levels of RF can produce health effects (by heating tissue), exposure to low level RF that does not produce heating effects causes no known adverse health effects. Many studies of low level RF exposures have not found any biological effects. Some studies have suggested that some biological effects may occur, but such findings have not been confirmed by additional research. In some cases, other researchers have had difficulty in reproducing those studies, or in determining the reasons for inconsistent results.

### **2. What is FDA's role concerning the safety of wireless phones?**

Under the law, FDA does not review the safety of radiation-emitting consumer products such as wireless phones before they can be sold, as it does with new drugs or medical devices. However, the agency has authority to take action if wireless phones are shown to emit radiofrequency energy (RF) at a level that is hazardous to the user. In such a case, FDA could require the manufacturers of wireless phones to notify users of the health hazard and to repair, replace or recall the phones so that the hazard no longer exists. Although the existing scientific data do not justify FDA regulatory actions, FDA has urged the wireless phone industry to take a number of steps, including the following:

• Support needed research into possible biological effects of RF of the type emitted by wireless phones;

• Design wireless phones in a way that minimizes any RF expo sure to the user that is not necessary for device function; and

• Cooperate in providing users of wireless phones with the best possible information on possible effects of wireless phone use on human health.

FDA belongs to an interagency working group of the federal agencies that have responsibility for different aspects of RF safety to ensure coordinated efforts at the federal level. The following agencies belong to this working group:

- National Institute for Occupational Safety and Health
- Environmental Protection Agency
- Federal Communications Commission
- Occupational Safety and Health Administration

• National Telecommunications and Information Administration The National Institutes of Health participates in some interagency working group activities, as well.

FDA shares regulatory responsibilities for wireless phones with the Federal Communications Commission (FCC). All phones that are sold in the United States must comply with FCC safety guidelines that limit RF exposure. FCC relies on FDA and other health agencies for safety questions about wireless phones.

FCC also regulates the base stations that the wireless phone networks rely upon. While these base stations operate at higher power than do the wireless phones themselves, the RF exposures that people get from these base stations are typically thousands of times lower than those they can get from wireless phones. Base stations are thus not the subject of the safety questions discussed in this document.

### **3. What kinds of phones are the subject of this update?**

The term "wireless phone" refers here to handheld wireless phones with built-in antennas, often called "cell," "mobile," or "PCS" phones. These types of wireless phones can expose the user to measurable radiofrequency energy (RF) because of the short distance between the phone and the user's head. These RF exposures are limited by Federal Communications Commission safety

guidelines that were developed with the advice of FDA and other federal health and safety agencies. When the phone is located at greater distances from the user, the exposure to RF is drastically lower because a person's RF exposure decreases rapidly with increasing distance from the source. The so-called "cordless phones," which have a base unit connected to the telephone wiring in a house, typically operate at far lower power levels, and thus produce RF exposures far below the FCC safety limits.

#### **4. What are the results of the research done already?**

The research done thus far has produced conflicting results, and many studies have suffered from flaws in their research methods. Animal experiments investigating the effects of radiofrequency energy (RF) exposures characteristic of wireless phones have yielded conflicting results that often cannot be repeated in other laboratories. A few animal studies, however, have suggested that low levels of RF could accelerate the development of cancer in laboratory animals. However, many of the studies that showed increased tumor development used animals that had been genetically engineered or treated with cancer-causing chemicals so as to be predisposed to develop cancer in the absence of RF exposure. Other studies exposed the animals to RF for up to 22 hours per day. These conditions are not similar to the conditions under which people use wireless phones, so we don't know with certainty what the results of such studies mean for human health.

Three large epidemiology studies have been published since December 2000. Between them, the studies investigated any possible association between the use of wireless phones and primary brain cancer, glioma, meningioma, or acoustic neuroma, tumors of the brain or salivary gland, leukemia, or other cancers. None of the studies demonstrated the existence of any harmful health effects from wireless phone RF exposures. However, none of the studies can answer questions about long-term exposures, since the average period of phone use in these studies was around three years.

#### **5. What research is needed to decide whether RF exposure from wireless phones poses a health risk?**

A combination of laboratory studies and epidemiological studies of people actually using wireless phones would provide some of the data that are needed. Lifetime animal exposure studies could be completed in a few years. However, very large numbers of animals would be needed to provide reliable proof of a cancer promoting effect if one exists. Epidemiological studies can provide data that is directly applicable to human populations, but 10 or more years' follow-up may be needed to provide answers about some health effects, such as cancer. This is because the interval between the time of exposure to a cancer-causing agent and the time tumors develop - if they do - may be many, many years. The interpretation of epidemiological studies is hampered by difficulties in measuring actual RF exposure during day-to-day use of wireless phones. Many factors affect this measurement, such as the angle at which the phone is held, or which model of phone is used.

#### **6. What is FDA doing to find out more about the possible health effects of wireless phone RF?**

FDAis working with the U.S. National Toxicology Program and with groups of investigators around the world to ensure that high priority animal studies are conducted to address important questions about the effects of exposure to radiofrequency energy (RF).

FDA has been a leading participant in the World Health Organization International Electromagnetic Fields (EMF) Project since its inception in 1996. An influential result of this work has been the development of a detailed agenda of research needs that has driven the establishment of new research programs around the world. The Project has also helped develop a series of public information documents on EMF issues.

FDA and the Cellular Telecommunications & Internet Association (CTIA) have a formal Cooperative Research and Development Agreement (CRADA) to do research on wireless phone safety. FDA provides the scientific oversight, obtaining input from experts in government, industry, and academic organizations. CTIA-funded research is conducted through contracts to independent investigators.

The initial research will include both laboratory studies and studies of wireless phone users. The CRADA will also include a broad assessment of additional research needs in the context of the latest research developments around the world.

#### **7. How can I find out how much radiofrequency energy exposure I can get by using my wireless phone?**

All phones sold in the United States must comply with Federal Communications Commission (FCC) guidelines that limit radiofrequency energy (RF) exposures. FCC established these guidelines in consultation with FDA and the other federal health and safety agencies. The FCC limit for RF exposure from wireless telephones is set at a Specific Absorption Rate (SAR) of 1.6 watts per kilogram (1.6 W/kg). The FCC limit is consistent with the safety standards developed by the Institute of Electrical and Electronic Engineering (IEEE) and the National Council on Radiation Protection and Measurement. The exposure limit takes into consideration the body's ability to remove heat from the tissues that absorb energy from the wireless phone and is set well below levels known to have effects.

Manufacturers of wireless phones must report the RF exposure level for each model of phone to the FCC. The FCC website (http://www.fcc.gov/oet/rfsafety) gives directions for locating the FCC identification number on your phone so you can find your phone's RF exposure level in the online listing.

#### **8. What has FDA done to measure the radiofrequency energy coming from wireless phones ?**

The Institute of Electrical and Electronic Engineers (IEEE) is developing a technical standard for measuring the radiofrequency energy (RF) exposure from wireless phones and other wireless handsets with the participation and leadership of FDA scientists and engineers. The standard, "Recommended Practice for Determining the Spatial-Peak Specific Absorption Rate (SAR) in the Human Body Due to Wireless Communications Devices: Experimental Techniques," sets forth the first consistent test

methodology for measuring the rate at which RF is deposited in the heads of wireless phone users. The test method uses a tissuesimulating model of the human head. Standardized SAR test methodology is expected to greatly improve the consistency of measurements made at different laboratories on the same phone. SAR is the measurement of the amount of energy absorbed in tissue, either by the whole body or a small part of the body. It is measured in watts/kg (or milliwatts/g) of matter. This measurement is used to determine whether a wireless phone complies with safety guidelines.

#### **9. What steps can I take to reduce my exposure to radiofrequency energy from my wireless phone?**

If there is a risk from these products—and at this point we do not know that there is—it is probably very small. But if you are concerned about avoiding even potential risks, you can take a few simple steps to minimize your exposure to radiofrequency energy (RF). Since time is a key factor in how much exposure a person receives, reducing the amount of time spent using a wireless phone will reduce RF exposure.

• If you must conduct extended conversations by wireless phone every day, you could place more distance between your body and the source of the RF, since the exposure level drops off dramatically with distance. For example, you could use a headset and carry the wireless phone away from your body or use a wireless phone connected to a remote antenna.

Again, the scientific data do not demonstrate that wireless phones are harmful. But if you are concerned about the RF exposure from these products, you can use measures like those described above to reduce your RF exposure from wireless phone use.

#### **10. What about children using wireless phones?**

The scientific evidence does not show a danger to users of wireless phones, including children and teenagers. If you want to take steps to lower exposure to radiofrequency energy (RF), the measures described above would apply to children and teenagers using wireless phones. Reducing the time of wireless phone use and

increasing the distance between the user and the RF source will reduce RF exposure. Some groups sponsored by other national governments have advised that children be discouraged from using wireless phones at all. For example, the government in the United Kingdom distributed leaflets containing such a recommendation in December 2000. They noted that no evidence exists that using a wireless phone causes brain tumors or other ill effects. Their recommendation to limit wireless phone use by children was strictly precautionary; it was not based on scientific evidence that any health hazard exists.

### **11. What about wireless phone interference with medical equipment?**

Radiofrequency energy (RF) from wireless phones can interact with some electronic devices. For this reason, FDA helped develop a detailed test method to measure electromagnetic interference (EMI) of implanted cardiac pacemakers and defibrillators from wireless telephones. This test method is now part of a standard sponsored by the Association for the Advancement of Medical instrumentation (AAMI). The final draft, a joint effort by FDA, medical device manufacturers, and many other groups, was completed in late 2000. This standard will allow manufacturers to ensure that cardiac pacemakers and defibrillators are safe from wireless phone EMI.

FDA has tested hearing aids for interference from handheld wireless phones and helped develop a voluntary standard sponsored by the Institute of Electrical and Electronic Engineers (IEEE). This standard specifies test methods and performance requirements for hearing aids and wireless phones so that that no interference occurs when a person uses a "compatible" phone and a "compatible" hearing aid at the same time. This standard was approved by the IEEE in 2000.

FDA continues to monitor the use of wireless phones for possible interactions with other medical devices. Should harmful interference be found to occur, FDA will conduct testing to assess the interference and work to resolve the problem.

#### **12. Where can I find additional information?**

For additional information, please refer to the following resources:

- FDA web page on wireless phones: (http://www.fda.gov/cdrh/phones/index.html)
- Federal Communications Commission (FCC) RF Safety Program: (http://www.fcc.gov/oet/rfsafety)
- International Commission on Non-Ionizing Radiation Protection: (http://www.icnirp.de)
- World Health Organization (WHO) International EMF Project: (http://www.who.int/emf)
- National Radiological Protection Board (UK): (http://www.nrpb.org.uk/)

### **MEMO**

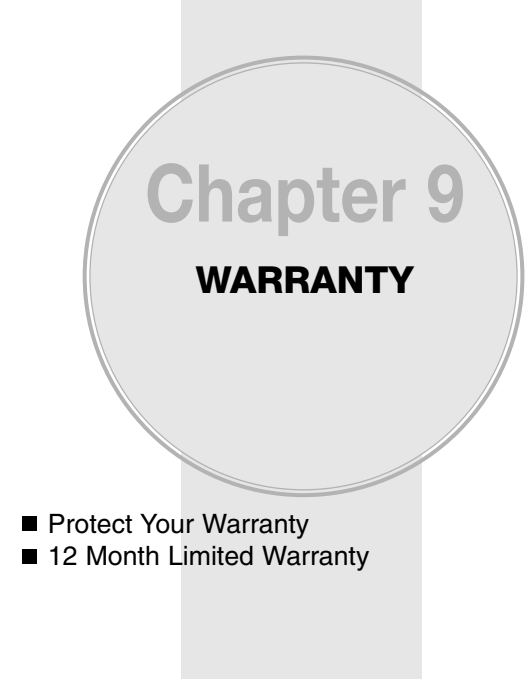

# **PROTECT YOUR WARRANTY ARRANTY**

Read your Warranty carefully, with the special consideration to paragraph seven of the Limited Warranty for your unit.

"Warranty does not apply to... or to any product or part thereof which has suffered through alteration... mishandling, misuse, neglect or accident".

Many companies are making look alike accessories and in some cases, promoting that their product is equal to or better than the Audiovox product. Be careful. Some of these products may not be compatible to use with your Audiovox product and may damage the unit or cause it to malfunction. If service is required on your unit and it is determined that a non-Audiovox accessory has created the problem with your unit, the Warranty will not apply. In addition, if the unit has already suffered irreversible damage by reason of a non-compatible accessory, the Warranty will be voided. To protect your Warranty, use only compatible accessories which cannot damage or interfere with the functioning of your Audiovox product.

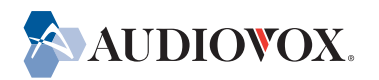

### **UTSTARCOM/AUDIOVOX COMMUNICATIONS**

555 Wireless Blvd., Hauppauge, New York 11788, 800-229-1235 16808 Marquardt Avenue, Cerritos, California 90703, 562-802-5100

### **UTSTARCOM CANADA COMPANY**

5155 Spectrum Way, Unit #5, Mississauga, Ontario Canada L4W 5A1, 800-465-9672

# **12 MONTH LIMITED WARRANTY**

UTStarcom/Audiovox Communications (the Company) warrants to the original retail purchaser of this Audiovox Handheld Portable Cellular Telephone, that should this product or any part thereof during normal consumer usage and conditions, be proven defective in material or workmanship that results in product failure within the first twelve (12) month period from the date of purchase, such defect(s) will be repaired or replaced (with new or rebuilt parts) at the Company's option, without charge for parts or labor directly related to the defect(s).

The antenna, keypad, display, rechargeable battery and battery charger, if included, are similarly warranted for twelve (12) months from date of purchase.

This Warranty extends only to consumers who purchase the product in the United States or Canada and it is not assignable or transferable.

This Warranty does not apply to:

- (a) Product subjected to abnormal use or conditions, accident, mishandling, neglect, unauthorized alteration, misuse, improper installation or repair or improper storage;
- (b) Product whose mechanical serial number or electronic serial number has been removed, altered or defaced.
- (c) Damage from exposure to moisture, humidity, excessive temperatures or extreme environmental conditions;
- (d) Damage resulting from connection to, or use of any accessory or other product not approved or authorized by the Company;

# **12 MONTH LIMITED WARRANTY ARRANTY**

- (e) Defects in appearance, cosmetic, decorative or structural items such as framing and non-operative parts;
- (f) Product damaged from external causes such as fire, flooding, dirt, sand, weather conditions, battery leakage, blown fuse, theft or improper usage of any electrical source.

The Company disclaims liability for removal or reinstallation of the product, for geographic coverage, for inadequate signal reception by the antenna or for communications range or operation of the Cellular System as a whole.

To obtain repairs or replacement within the terms of this Warranty, the product should be delivered with proof of Warranty coverage (e.g. dated bill of sale), the consumer's return address, daytime phone number and/or fax number and complete description of the problem, transportation prepaid, to the Company at the address shown below or to the place or purchase for repair or replacement processing. In addition, for reference to an authorized Warranty station in your area, you can telephone in the United States (800) 229-1235, and in Canada (800) 465-9672 (in Ontario call 905-712-9299).

THE EXTENT OF THE COMPANY'S LIABILITY UNDER THIS WARRANTY IS LIMITED TO THE REPAIR OR REPLACEMENT PROVIDED ABOVE AND, IN NO EVENT, SHALL THE COMPANY'S LIABILITY EXCEED THE PURCHASE PRICE PAID BY PURCHASER FOR THE PRODUCT.

ANY IMPLIED WARRANTIES, INCLUDING ANY IMPLIED WARRANTY OF MERCHANTABILITY OR FITNESS FOR A PARTICULAR PURPOSE SHALL BE LIMITED TO THE DURATION OF THIS WRITTEN WARRANTY. ANY ACTION FOR BREACH OF ANY WARRANTY MUST BE BROUGHT

# **12 MONTH LIMITED WARRANTY**

WITHIN A PERIOD OF 18 MONTHS FROM DATE OF ORIGINAL PURCHASE. IN NO CASE SHALL THE COMPANY BE LIABLE FOR ANY SPECIAL CONSEQUENTIAL OR INCIDENTAL DAMAGES FOR BREACH OF THIS OR ANY OTHER WARRANTY, EXPRESS OR IMPLIED, WHATSOEVER. THE COMPANY SHALL NOT BE LIABLE FOR THE DELAY IN RENDERING SERVICE UNDER THIS WARRANTY OR LOSS OF USE DURING THE TIME THE PRODUCT IS BEING REPAIRED OR REPLACED.

No person or representative is authorized to assume for the Company any liability other than expressed herein in connection with the sale of this product.

Some states or provinces do not allow limitations on how long an implied warranty lasts or the exclusion or limitation of incidental or consequential damage, so the above limitation or exclusions may not apply to you. This Warranty gives you specific legal rights, and you may also have other rights which vary from state to state or province to province.

- **IN U.S.A.:** UTStarcom/Audiovox Communications 555 Wireless Blvd. Hauppauge, NY 11788 (800) 229-1235
- **IN CANADA:** UTStarcom Canada Company 5155 Spectrum Way, Unit #5 Mississauga, Ontario L4W 5A1 (800) 465-9672

Free Manuals Download Website [http://myh66.com](http://myh66.com/) [http://usermanuals.us](http://usermanuals.us/) [http://www.somanuals.com](http://www.somanuals.com/) [http://www.4manuals.cc](http://www.4manuals.cc/) [http://www.manual-lib.com](http://www.manual-lib.com/) [http://www.404manual.com](http://www.404manual.com/) [http://www.luxmanual.com](http://www.luxmanual.com/) [http://aubethermostatmanual.com](http://aubethermostatmanual.com/) Golf course search by state [http://golfingnear.com](http://www.golfingnear.com/)

Email search by domain

[http://emailbydomain.com](http://emailbydomain.com/) Auto manuals search

[http://auto.somanuals.com](http://auto.somanuals.com/) TV manuals search

[http://tv.somanuals.com](http://tv.somanuals.com/)